# DataFlux Data Management Server

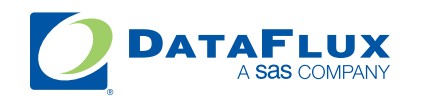

YOUR DATA. YOUR BUSINESS. ONE SOLUTION.

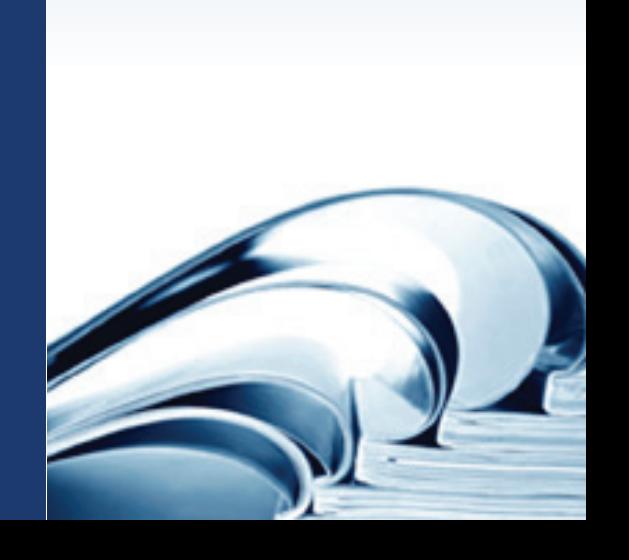

This page is intentionally blank

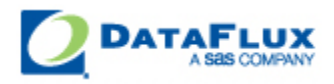

# DataFlux Data Management Server Administrator's Guide

Version 2.1.2

November 24, 2010

This page is intentionally blank

### **Contact DataFlux**

### **Corporate Headquarters**

DataFlux Corporation

940 NW Cary Parkway, Suite 201 Enterprise House Cary, NC 27513-2792 1-2 Hatfields Toll Free Phone: 877-846-FLUX (3589) London Toll Free Fax: 877-769-FLUX (3589) SE1 9PG Local Phone: 1-919-447-3000 Phone: +44 (0) 20 3176 0025 Local Fax: 919-447-3100 Web: [http://www.dataflux.com](http://www.dataflux.com/)

### **DataFlux United Kingdom**

#### **DataFlux Germany DataFlux France**

In der Neckarhelle 162 Immeuble Danica B Germany Lyon Cedex 03 Phone: +49 (0) 6221 4150 69486 Lyon

69118 Heidelberg 21, avenue Georges Pompidou France Phone: +33 (0) 4 72 91 31 42

### **Technical Support**

Phone: 919-531-9000 Email: [techsupport@dataflux.com](mailto:techsupport@dataflux.com) Web:<http://www.dataflux.com/MyDataFlux-Portal>

#### **Documentation Support**

Email: [docs@dataflux.com](mailto:docs@dataflux.com?subject=Include%20Doc%20ID:%20and/or%20Topic/Chapter%20Title)

### **Legal Information**

Copyright © 1997 - 2010 DataFlux Corporation LLC, Cary, NC, USA. All Rights Reserved.

DataFlux and all other DataFlux Corporation LLC product or service names are registered trademarks or trademarks of, or licensed to, DataFlux Corporation LLC in the USA and other countries. ® indicates USA registration.

[DataFlux Legal Statements](#page-5-0)

[DataFlux Solutions and Accelerators Legal Statements](#page-8-0)

### <span id="page-5-0"></span>**DataFlux Legal Statements**

#### **Apache Portable Runtime License Disclosure**

Copyright © 2008 DataFlux Corporation LLC, Cary, NC USA.

Licensed under the Apache License, Version 2.0 (the "License"); you may not use this file except in compliance with the License. You may obtain a copy of the License at http://www.apache.org/licenses/LICENSE-2.0

Unless required by applicable law or agreed to in writing, software distributed under the License is distributed on an "AS IS" BASIS, WITHOUT WARRANTIES OR CONDITIONS OF ANY KIND, either express or implied. See the License for the specific language governing permissions and limitations under the License.

### **Apache/Xerces Copyright Disclosure**

The Apache Software License, Version 1.1

Copyright © 1999-2003 The Apache Software Foundation. All rights reserved.

Redistribution and use in source and binary forms, with or without modification, are permitted provided that the following conditions are met:

- 1. Redistributions of source code must retain the above copyright notice, this list of conditions and the following disclaimer.
- 2. Redistributions in binary form must reproduce the above copyright notice, this list of conditions and the following disclaimer in the documentation and/or other materials provided with the distribution.
- 3. The end-user documentation included with the redistribution, if any, must include the following acknowledgment:

"This product includes software developed by the Apache Software Foundation (http://www.apache.org)."

Alternately, this acknowledgment may appear in the software itself, if and wherever such thirdparty acknowledgments normally appear.

- 4. The names "Xerces" and "Apache Software Foundation" must not be used to endorse or promote products derived from this software without prior written permission. For written permission, please contact apache@apache.org.
- 5. Products derived from this software may not be called "Apache", nor may "Apache" appear in their name, without prior written permission of the Apache Software Foundation.

THIS SOFTWARE IS PROVIDED "AS IS'' AND ANY EXPRESSED OR IMPLIED WARRANTIES, INCLUDING, BUT NOT LIMITED TO, THE IMPLIED WARRANTIES OF MERCHANTABILITY AND FITNESS FOR A PARTICULAR PURPOSE ARE DISCLAIMED. IN NO EVENT SHALL THE APACHE SOFTWARE FOUNDATION OR ITS CONTRIBUTORS BE LIABLE FOR ANY DIRECT, INDIRECT, INCIDENTAL, SPECIAL, EXEMPLARY, OR CONSEQUENTIAL DAMAGES (INCLUDING, BUT NOT LIMITED TO, PROCUREMENT OF SUBSTITUTE GOODS OR SERVICES; LOSS OF USE, DATA, OR PROFITS; OR BUSINESS INTERRUPTION) HOWEVER CAUSED AND ON ANY THEORY OF LIABILITY, WHETHER IN CONTRACT, STRICT LIABILITY, OR TORT (INCLUDING NEGLIGENCE OR OTHERWISE) ARISING IN ANY WAY OUT OF THE USE OF THIS SOFTWARE, EVEN IF ADVISED OF THE POSSIBILITY OF SUCH DAMAGE.

This software consists of voluntary contributions made by many individuals on behalf of the Apache Software Foundation and was originally based on software copyright (c) 1999, International Business Machines, Inc., http://www.ibm.com. For more information on the Apache Software Foundation, please see http://www.apache.org.

### **DataDirect Copyright Disclosure**

Portions of this software are copyrighted by DataDirect Technologies Corp., 1991 - 2008.

### **Expat Copyright Disclosure**

Part of the software embedded in this product is Expat software.

Copyright © 1998, 1999, 2000 Thai Open Source Software Center Ltd.

Permission is hereby granted, free of charge, to any person obtaining a copy of this software and associated documentation files (the "Software"), to deal in the Software without restriction, including without limitation the rights to use, copy, modify, merge, publish, distribute, sublicense, and/or sell copies of the Software, and to permit persons to whom the Software is furnished to do so, subject to the following conditions:

The above copyright notice and this permission notice shall be included in all copies or substantial portions of the Software.

THE SOFTWARE IS PROVIDED "AS IS", WITHOUT WARRANTY OF ANY KIND, EXPRESS OR IMPLIED, INCLUDING BUT NOT LIMITED TO THE WARRANTIES OF MERCHANTABILITY, FITNESS FOR A PARTICULAR PURPOSE AND NONINFRINGEMENT. IN NO EVENT SHALL THE AUTHORS OR COPYRIGHT HOLDERS BE LIABLE FOR ANY CLAIM, DAMAGES OR OTHER LIABILITY, WHETHER IN AN ACTION OF CONTRACT, TORT OR OTHERWISE, ARISING FROM, OUT OF OR IN CONNECTION WITH THE SOFTWARE OR THE USE OR OTHER DEALINGS IN THE SOFTWARE.

#### **gSOAP Copyright Disclosure**

Part of the software embedded in this product is gSOAP software.

Portions created by gSOAP are Copyright © 2001-2004 Robert A. van Engelen, Genivia inc. All Rights Reserved.

THE SOFTWARE IN THIS PRODUCT WAS IN PART PROVIDED BY GENIVIA INC AND ANY EXPRESS OR IMPLIED WARRANTIES, INCLUDING, BUT NOT LIMITED TO, THE IMPLIED WARRANTIES OF MERCHANTABILITY AND FITNESS FOR A PARTICULAR PURPOSE ARE DISCLAIMED. IN NO EVENT SHALL THE AUTHOR BE LIABLE FOR ANY DIRECT, INDIRECT, INCIDENTAL, SPECIAL, EXEMPLARY, OR CONSEQUENTIAL DAMAGES (INCLUDING, BUT NOT LIMITED TO, PROCUREMENT OF SUBSTITUTE GOODS OR SERVICES; LOSS OF USE, DATA, OR PROFITS; OR BUSINESS INTERRUPTION) HOWEVER CAUSED AND ON ANY THEORY OF LIABILITY, WHETHER IN CONTRACT, STRICT LIABILITY, OR TORT (INCLUDING NEGLIGENCE OR OTHERWISE) ARISING IN ANY WAY OUT OF THE USE OF THIS SOFTWARE, EVEN IF ADVISED OF THE POSSIBILITY OF SUCH DAMAGE.

#### **IBM Copyright Disclosure**

ICU License - ICU 1.8.1 and later [used in DataFlux Data Management Platform]

#### COPYRIGHT AND PERMISSION NOTICE

Copyright © 1995-2005 International Business Machines Corporation and others. All Rights Reserved.

Permission is hereby granted, free of charge, to any person obtaining a copy of this software and associated documentation files (the "Software"), to deal in the Software without restriction, including without limitation the rights to use, copy, modify, merge, publish, distribute, and/or sell copies of the Software, and to permit persons to whom the Software is furnished to do so, provided that the above copyright notice(s) and this permission notice appear in all copies of the Software and that both the above copyright notice(s) and this permission notice appear in supporting documentation.

THE SOFTWARE IS PROVIDED "AS IS", WITHOUT WARRANTY OF ANY KIND, EXPRESS OR IMPLIED, INCLUDING BUT NOT LIMITED TO THE WARRANTIES OF MERCHANTABILITY, FITNESS FOR A PARTICULAR PURPOSE AND NONINFRINGEMENT OF THIRD PARTY RIGHTS. IN NO EVENT SHALL THE COPYRIGHT HOLDER OR HOLDERS INCLUDED IN THIS NOTICE BE LIABLE FOR ANY CLAIM, OR ANY SPECIAL INDIRECT OR CONSEQUENTIAL DAMAGES, OR ANY DAMAGES WHATSOEVER RESULTING FROM LOSS OF USE, DATA OR PROFITS, WHETHER IN AN ACTION OF CONTRACT, NEGLIGENCE OR OTHER TORTIOUS ACTION, ARISING OUT OF OR IN CONNECTION WITH THE USE OR PERFORMANCE OF THIS SOFTWARE.

Except as contained in this notice, the name of a copyright holder shall not be used in advertising or otherwise to promote the sale, use or other dealings in this Software without prior written authorization of the copyright holder.

### **Microsoft Copyright Disclosure**

Microsoft®, Windows, NT, SQL Server, and Access, are either registered trademarks or trademarks of Microsoft Corporation in the United States and/or other countries.

#### **Oracle Copyright Disclosure**

Oracle, JD Edwards, PeopleSoft, and Siebel are registered trademarks of Oracle Corporation and/or its affiliates.

#### **PCRE Copyright Disclosure**

A modified version of the open source software PCRE library package, written by Philip Hazel and copyrighted by the University of Cambridge, England, has been used by DataFlux for regular expression support. More information on this library can be found at: ftp://ftp.csx.cam.ac.uk/pub/software/programming/pcre/.

Copyright © 1997-2005 University of Cambridge. All rights reserved.

Redistribution and use in source and binary forms, with or without modification, are permitted provided that the following conditions are met:

- Redistributions of source code must retain the above copyright notice, this list of conditions and the following disclaimer.
- Redistributions in binary form must reproduce the above copyright notice, this list of conditions and the following disclaimer in the documentation and/or other materials provided with the distribution.
- Neither the name of the University of Cambridge nor the name of Google Inc. nor the names of their contributors may be used to endorse or promote products derived from this software without specific prior written permission.

THIS SOFTWARE IS PROVIDED BY THE COPYRIGHT HOLDERS AND CONTRIBUTORS "AS IS" AND ANY EXPRESS OR IMPLIED WARRANTIES, INCLUDING, BUT NOT LIMITED TO, THE IMPLIED WARRANTIES OF MERCHANTABILITY AND FITNESS FOR A PARTICULAR PURPOSE ARE DISCLAIMED. IN NO EVENT SHALL THE COPYRIGHT OWNER OR CONTRIBUTORS BE LIABLE FOR ANY DIRECT, INDIRECT, INCIDENTAL, SPECIAL, EXEMPLARY, OR CONSEQUENTIAL DAMAGES (INCLUDING, BUT NOT LIMITED TO, PROCUREMENT OF SUBSTITUTE GOODS OR SERVICES; LOSS OF USE, DATA, OR PROFITS; OR BUSINESS INTERRUPTION) HOWEVER CAUSED AND ON ANY THEORY OF LIABILITY, WHETHER IN CONTRACT, STRICT LIABILITY, OR TORT (INCLUDING NEGLIGENCE OR OTHERWISE) ARISING IN ANY WAY OUT OF THE USE OF THIS SOFTWARE, EVEN IF ADVISED OF THE POSSIBILITY OF SUCH DAMAGE.

#### **Red Hat Copyright Disclosure**

Red Hat® Enterprise Linux®, and Red Hat Fedora™ are registered trademarks of Red Hat, Inc. in the United States and other countries.

#### **SAS Copyright Disclosure**

Portions of this software and documentation are copyrighted by SAS® Institute Inc., Cary, NC, USA, 2009. All Rights Reserved.

### **SQLite Copyright Disclosure**

The original author of SQLite has dedicated the code to the public domain. Anyone is free to copy, modify, publish, use, compile, sell, or distribute the original SQLite code, either in source code form or as a compiled binary, for any purpose, commercial or non-commercial, and by any means.

#### **Sun Microsystems Copyright Disclosure**

Java™ is a trademark of Sun Microsystems, Inc. in the U.S. or other countries.

#### **Tele Atlas North American Copyright Disclosure**

Portions copyright © 2006 Tele Atlas North American, Inc. All rights reserved. This material is proprietary and the subject of copyright protection and other intellectual property rights owned by or licensed to Tele Atlas North America, Inc. The use of this material is subject to the terms of a license agreement. You will be held liable for any unauthorized copying or disclosure of this material.

### **USPS Copyright Disclosure**

National ZIP®, ZIP+4®, Delivery Point Barcode Information, DPV, RDI. © United States Postal Service 2005. ZIP Code® and ZIP+4® are registered trademarks of the U.S. Postal Service.

DataFlux holds a non-exclusive license from the United States Postal Service to publish and sell USPS CASS, DPV, and RDI information. This information is confidential and proprietary to the United States Postal Service. The price of these products is neither established, controlled, or approved by the United States Postal Service.

#### **VMware**

DataFlux Corporation LLC technical support service levels should not vary for products running in a VMware® virtual environment provided those products faithfully replicate the native hardware and provided the native hardware is one supported in the applicable DataFlux product documentation. All DataFlux technical support is provided under the terms of a written license agreement signed by the DataFlux customer.

The VMware virtual environment may affect certain functions in DataFlux products (for example, sizing and recommendations), and it may not be possible to fix all problems.

If DataFlux believes the virtualization layer is the root cause of an incident; the customer will be directed to contact the appropriate VMware support provider to resolve the VMware issue and DataFlux shall have no further obligation for the issue.

### <span id="page-8-0"></span>**Solutions and Accelerators Legal Statements**

Components of DataFlux Solutions and Accelerators may be licensed from other organizations or open source foundations.

#### **Apache**

This product may contain software technology licensed from Apache.

Licensed under the Apache License, Version 2.0 (the "License"); you may not use this file except in compliance with the License. You may obtain a copy of the License at: http://www.apache.org/licenses/LICENSE-2.0.

Unless required by applicable law or agreed to in writing, software distributed under the License is distributed on an "AS IS" BASIS, WITHOUT WARRANTIES OR CONDITIONS OF ANY KIND, either express or implied.

See the License for the specific language governing permissions and limitations under the License.

#### **Creative Commons Attribution**

This product may include icons created by Mark James http://www.famfamfam.com/lab/icons/silk/ and licensed under a Creative Commons Attribution 2.5 License: http://creativecommons.org/licenses/by/2.5/.

#### **Degrafa**

This product may include software technology from Degrafa (Declarative Graphics Framework) licensed under the MIT License a copy of which can be found here: http://www.opensource.org/licenses/mitlicense.php.

Copyright © 2008-2010 Degrafa. All rights reserved.

Permission is hereby granted, free of charge, to any person obtaining a copy of this software and associated documentation files (the "Software"), to deal in the Software without restriction, including without limitation the rights to use, copy, modify, merge, publish, distribute, sublicense, and/or sell copies of the Software, and to permit persons to whom the Software is furnished to do so, subject to the following conditions:

The above copyright notice and this permission notice shall be included in all copies or substantial portions of the Software.

THE SOFTWARE IS PROVIDED "AS IS", WITHOUT WARRANTY OF ANY KIND, EXPRESS OR IMPLIED, INCLUDING BUT NOT LIMITED TO THE WARRANTIES OF MERCHANTABILITY, FITNESS FOR A PARTICULAR PURPOSE AND NONINFRINGEMENT. IN NO EVENT SHALL THE AUTHORS OR COPYRIGHT HOLDERS BE LIABLE FOR ANY CLAIM, DAMAGES OR OTHER LIABILITY, WHETHER IN AN ACTION OF CONTRACT, TORT OR OTHERWISE, ARISING FROM, OUT OF OR IN CONNECTION WITH THE SOFTWARE OR THE USE OR OTHER DEALINGS IN THE SOFTWARE.

### **Google Web Toolkit**

This product may include Google Web Toolkit software developed by Google and licensed under the Apache License 2.0.

### **JDOM Project**

This product may include software developed by the JDOM Project (http://www.jdom.org/).

### **OpenSymphony**

This product may include software technology from OpenSymphony. A copy of this license can be found here: http://www.opensymphony.com/osworkflow/license.action. It is derived from and fully compatible with the Apache license that can be found here: http://www.apache.org/licenses/.

#### **Sun Microsystems**

This product may include software copyrighted by Sun Microsystems, jaxrpc.jar and saaj.jar, whose use and distribution is subject to the Sun Binary code license.

This product may include Java Software technologies developed by Sun Microsystems,Inc. and licensed to Doug Lea.

The Java Software technologies are copyright © 1994-2000 Sun Microsystems, Inc. All rights reserved.

This software is provided "AS IS," without a warranty of any kind. ALL EXPRESS OR IMPLIED CONDITIONS, REPRESENTATIONS AND WARRANTIES, INCLUDING ANY IMPLIED WARRANTY OF MERCHANTABILITY, FITNESS FOR A PARTICULAR PURPOSE OR NON-INFRINGEMENT, ARE HEREBY EXCLUDED. DATAFLUX CORPORATION LLC, SUN MICROSYSTEMS, INC. AND THEIR RESPECTIVE LICENSORS SHALL NOT BE LIABLE FOR ANY DAMAGES SUFFERED BY LICENSEE AS A RESULT OF USING, MODIFYING OR DISTRIBUTING THE SOFTWARE OR ITS DERIVATIVES. IN NO EVENT WILL SUN MICROSYSTEMS, INC. OR ITS LICENSORS BE LIABLE FOR ANY LOST REVENUE, PROFIT OR DATA, OR FOR DIRECT, INDIRECT, SPECIAL, CONSEQUENTIAL, INCIDENTAL OR PUNITIVE DAMAGES, HOWEVER CAUSED AND REGARDLESS OF THE THEORY OF LIABILITY, ARISING OUT OF THE USE OF OR INABILITY TO USE SOFTWARE, EVEN IF SUN MICROSYSTEMS, INC. HAS BEEN ADVISED OF THE POSSIBILITY OF SUCH DAMAGES.

#### **Java Toolkit**

This product includes the Web Services Description Language for Java Toolkit 1.5.1 (WSDL4J). The WSDL4J binary code is located in the file wsdl4j.jar.

Use of WSDL4J is governed by the terms and conditions of the Common Public License Version 1.0 (CPL). A copy of the CPL can be found here at http://www.opensource.org/licenses/cpl1.0.php.

# **Table of Contents**

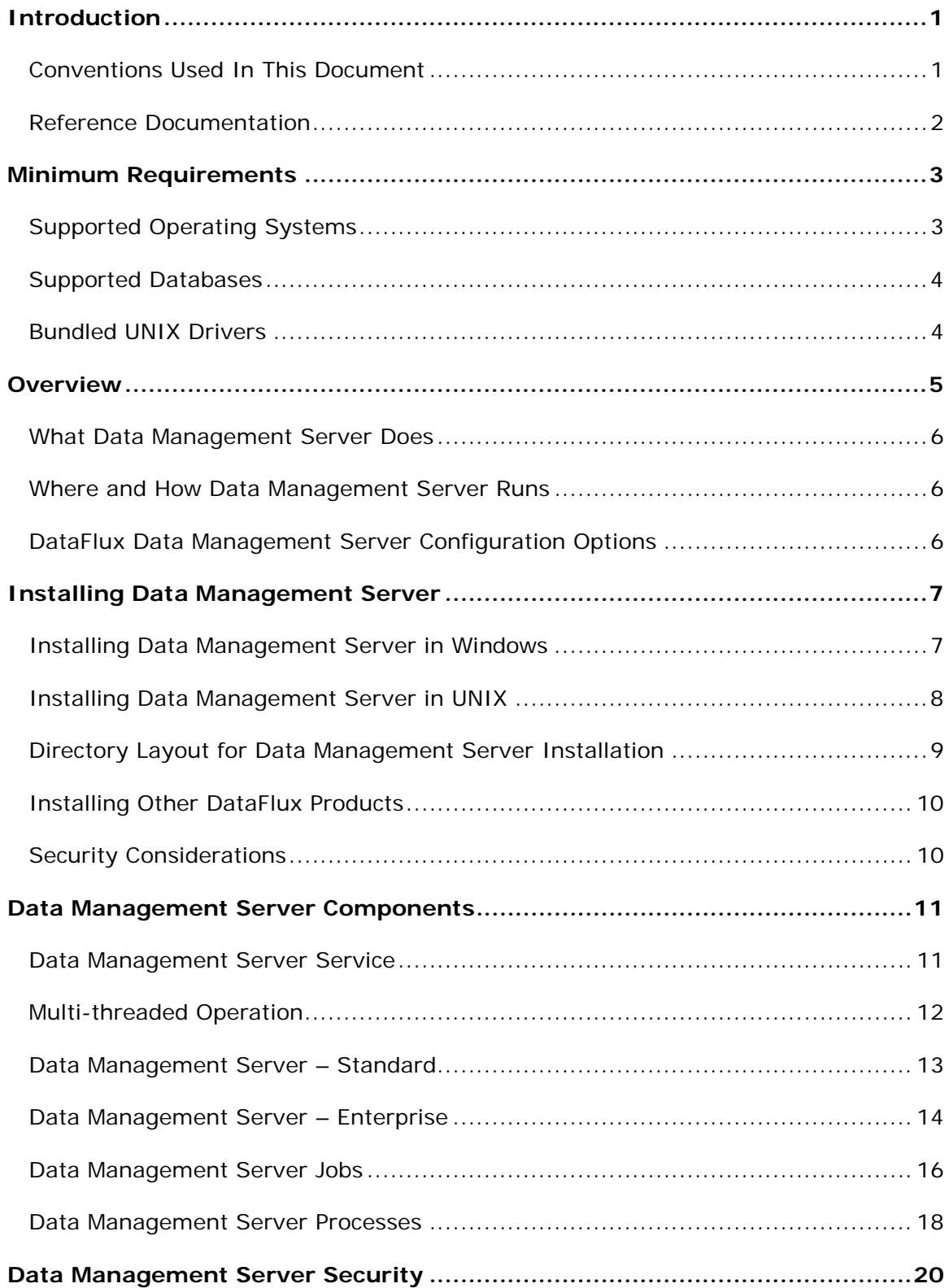

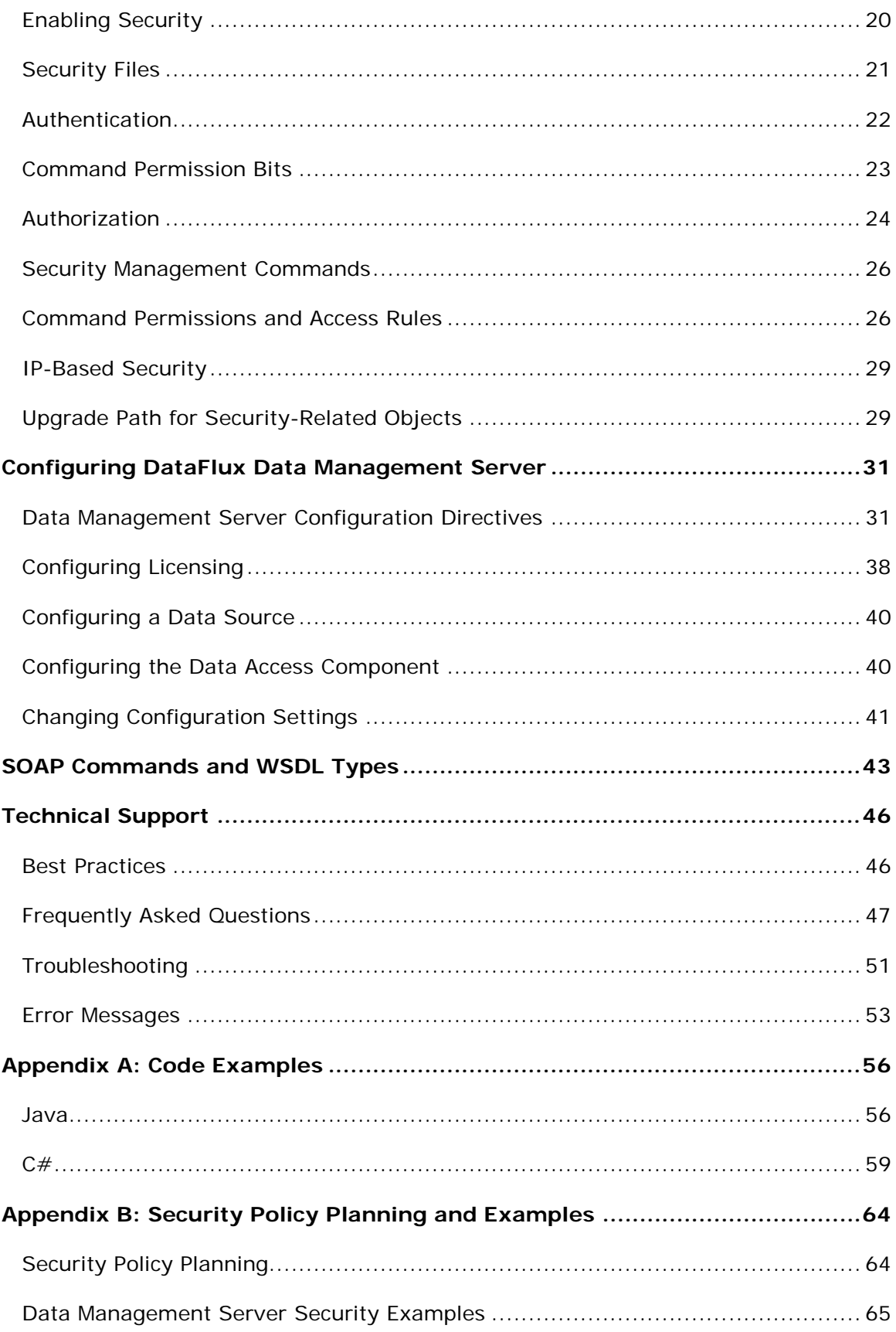

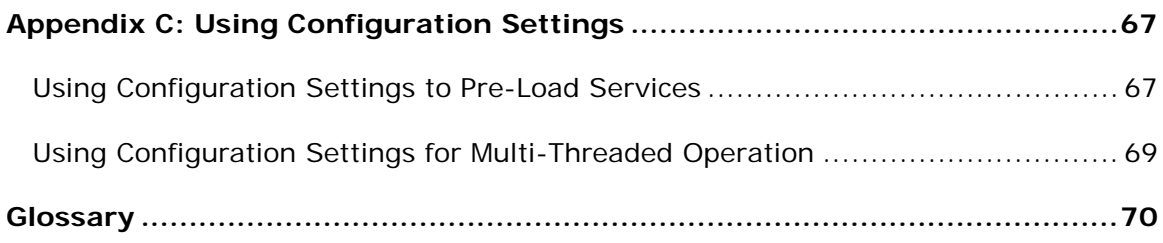

# <span id="page-14-0"></span>**Introduction**

This section provides basic information about the DataFlux® Data Management Server (Data Management Server) product and documentation. Data Management Server supports all features available in the corresponding Data Management Studio release.

- [Conventions Used in This Book](#page-14-1)
- [DataFlux Reference Documentation](#page-15-0)

# <span id="page-14-1"></span>**Conventions Used In This Document**

This document uses several conventions for special terms and actions.

### **Typographical Conventions**

The following typographical conventions are used in this document:

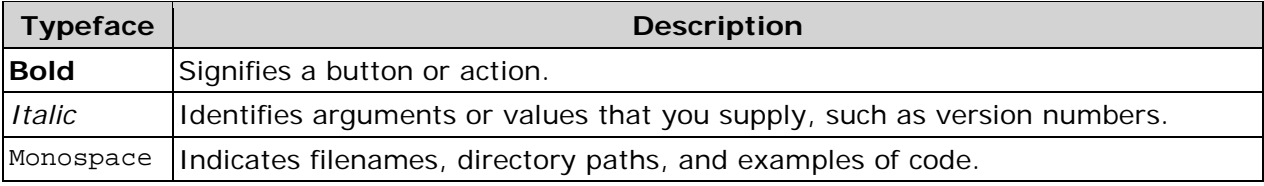

## **Syntax Conventions**

The following syntax conventions are used in this document:

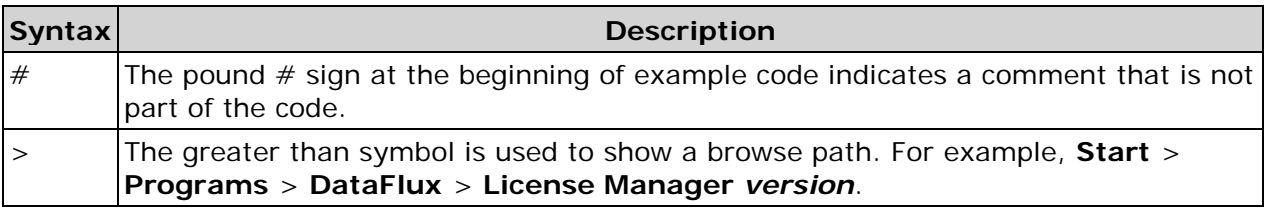

### **Path Conventions**

Various products and operating systems may use different paths for default locations. This document uses the path for the 64-bit version of Microsoft® Windows® 7 in examples. The following examples display the differences in paths for three different operating systems:

### **Windows XP**

*drive*:\Program Files\DataFlux\DMServer\ *version*

### **Windows 7**

32-bit – *drive*:\Program Files (x86)\DataFlux\DMServer\ *version*

64-bit – *drive*:\Program Files\DataFlux\DMServer\ *version*

### **UNIX®**

/opt/dataflux/dms

# <span id="page-15-0"></span>**Reference Documentation**

This document may reference other DataFlux documentation, including:

*DataFlux Authentication Server Administrator's Guide DataFlux Authentication Server User's Guide DataFlux Federation Server Administrator's Guide DataFlux Federation Server User's Guide DataFlux Data Management Server User's Guide DataFlux Data Management Server Installation Guide DataFlux Data Management Studio Installation and Configuration Guide DataFlux Data Management Studio Online Help DataFlux Expression Language Reference Guide DataFlux Quality Knowledge Base Online Help*

# <span id="page-16-0"></span>**Minimum Requirements**

The following sections list the minimum requirements for a DataFlux® Data Management Server (Data Management Server) installation. This includes the supported operating systems and databases, and the UNIX drivers that are bundled with the server.

**Important:** Connections to Data Integration Server version 8.2 and previous versions are not supported.

The following table lists the minimum requirements of the computer on which the Data Management Server is installed:

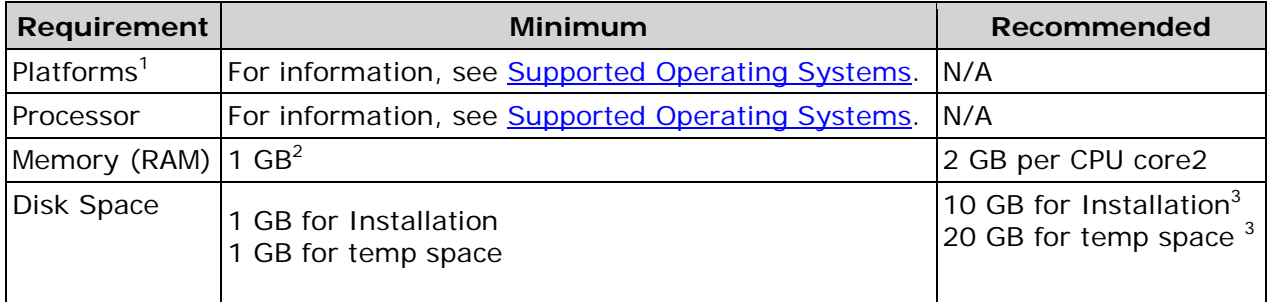

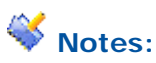

- 1. Other platforms are available. Contact [DataFlux](http://www.dataflux.com/) for a complete list.
- 2. Actual requirements depend on configuration.
- 3. Verification processes rely on reference databases to verify and correct address data. The size of these reference databases varies. Check with DataFlux for exact size requirements for this component.

# <span id="page-16-1"></span>**Supported Operating Systems**

The following is a list of the minimum requirements for supported platforms for a Data Management Server installation. The minimum operating system requirements may be different if you are accessing SAS® data sets. In some instances, you may be required to run a more recent version of the operating system, as noted in parentheses:

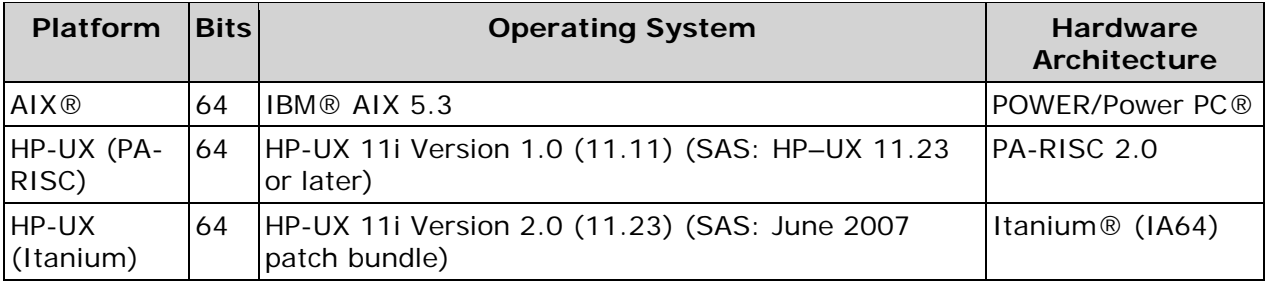

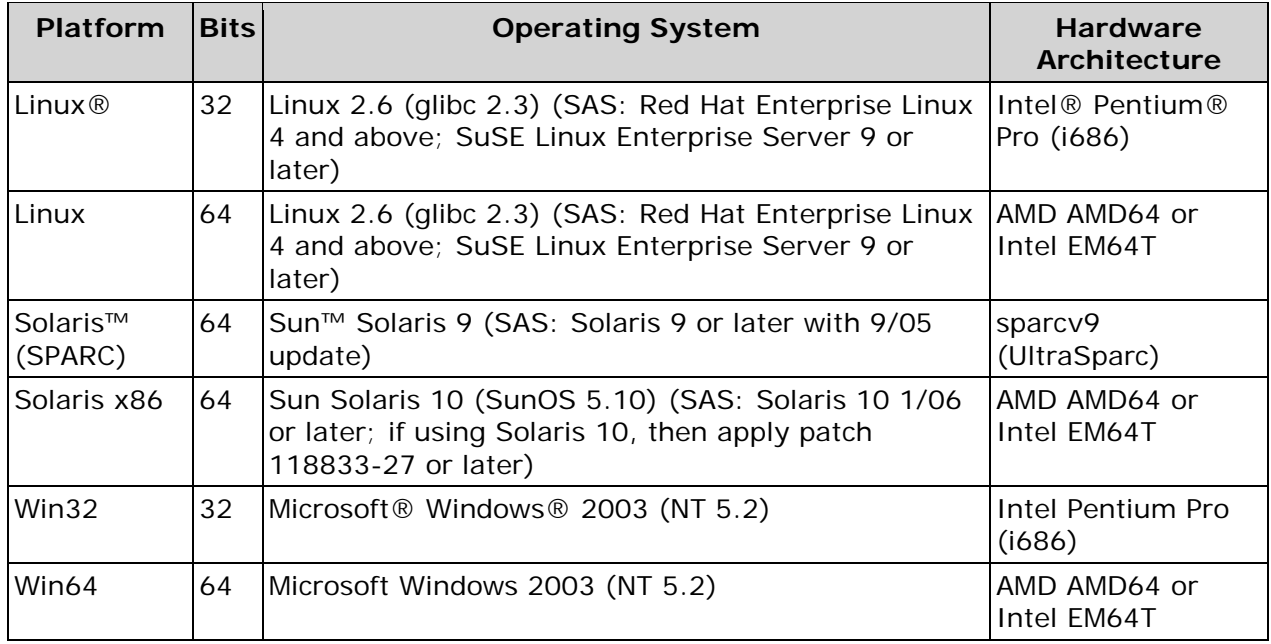

### **Linux Notes**

DataFlux supports any distribution of Linux which meets the minimum requirements for kernel and glibc versions mentioned above. We do not require a specific distribution like RedHat® or SuSe. Following is a list of some of the more popular distributions and the minimum version of each which meets these requirements and is still supported by the vendor:

- Red Hat® Fedora™: 11.0
- Red Hat Enterprise Linux®: 4.0
- Novell® SuSe® Linux Enterprise Server: 9.0
- Canonical© Ubuntu©: 6.06

# <span id="page-17-0"></span>**Supported Databases**

There are numerous databases supported by the DataFlux Data Management Platform. For a list of supported databases, see the *DataFlux Data Management Studio Installation and Configuration Guide* .

# <span id="page-17-1"></span>**Bundled UNIX Drivers**

The DataFlux Data Management Platform bundles several UNIX drivers. For a list of bundled UNIX drivers, see the *DataFlux Data Management Studio Installation and Configuration Guide*.

# <span id="page-18-0"></span>**Overview**

DataFlux® Data Management Server (Data Management Server) addresses the challenges of storing consistent, accurate, and reliable data across a network by integrating real-time data quality, data integration, and data governance routines throughout your IT environment. Using Data Management Server, you can replicate your business rules for acceptable data across applications and systems, enabling you to build a single, unified view of the enterprise.

Working with DataFlux Data Management Studio (Studio), Data Management Server helps form the backbone of the DataFlux Data Management Platform. The server can implement the rules created in Studio in both batch and real-time environments. Data Management Server enables pervasive data quality, data integration and master data management (MDM) throughout your organization.

The following figure illustrates the DataFlux Data Management Platform architecture, with the Data Management Server:

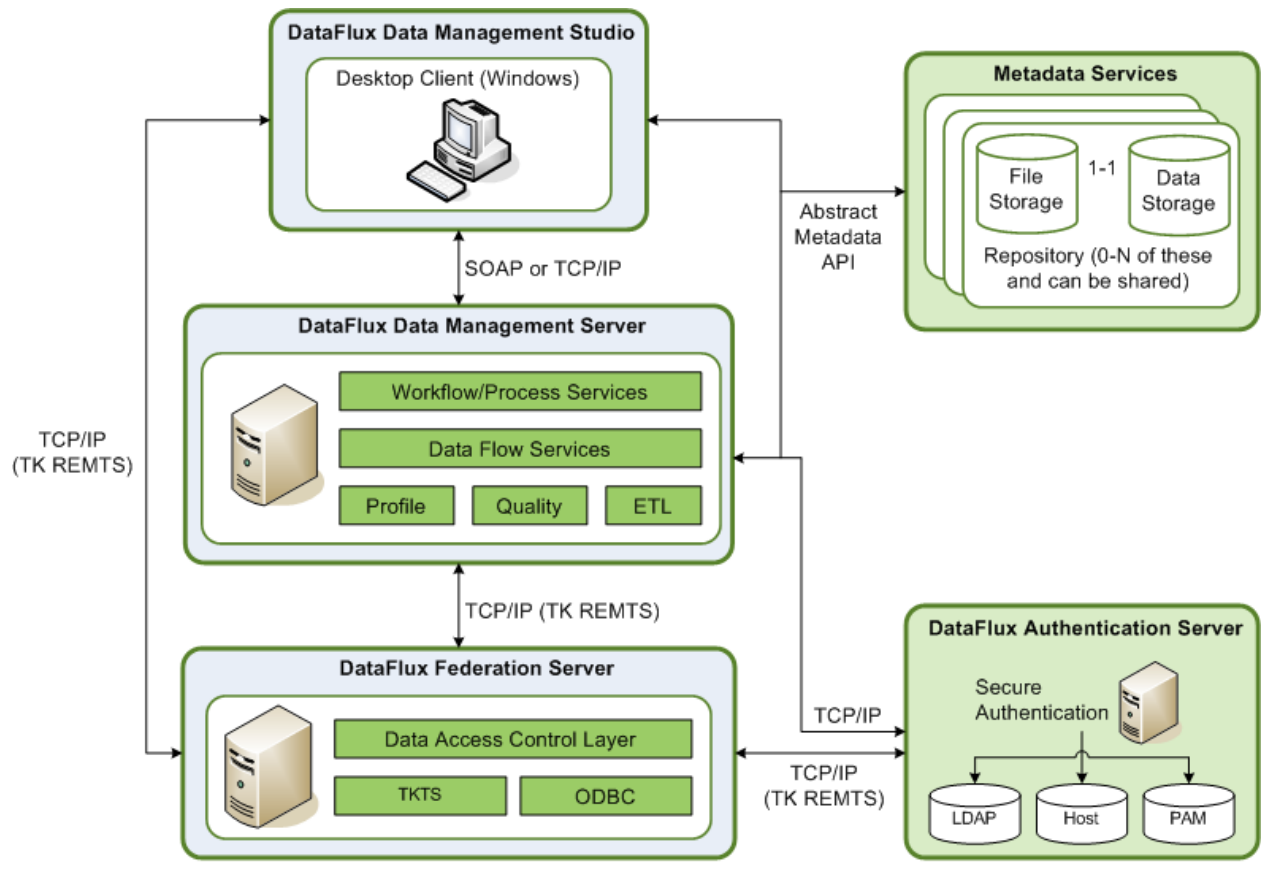

DataFlux Data Management Platform Architecture

# <span id="page-19-0"></span>**What Data Management Server Does**

Data Management Server is available in two editions—Standard and Enterprise. Data Management Server – Standard supports the ability to run batch Studio jobs in a client/server environment. Data Management Server – Standard allows any Studio client user to offload batch and profile jobs to a more scalable server environment. This capability frees up resources on user's local systems. For more information, see [Data Management](#page-26-0)  Server - [Standard.](#page-26-0)

Data Management Server – Enterprise also has the capability of calling business services designed in the Studio client environment. Additionally, Enterprise invokes real-time services. For more information, see [Data Management Server -](#page-27-0) Enterprise.

# <span id="page-19-1"></span>**Where and How Data Management Server Runs**

Data Management Server can be deployed on Microsoft® Windows®, UNIX®, and Linux® platforms with client/server communication using HTTP. Studio users can select the **Run Job Remotely** option to have a Studio client send a job to the server.

Also included with Data Management Server is the ability to make API calls to the same core data quality engine. Discrete API calls are available through native programmatic interfaces for data parsing, standardization, match key generation, address verification, geocoding, and other processes. Data Management Server – Standard requires a developer to code programmatic calls to the engine.

# <span id="page-19-2"></span>**DataFlux Data Management Server Configuration Options**

Data Management Server reads configuration options from the configuration file. The installer creates the *drive*:\Program

Files\DataFlux\DMServer\*version*\etc\dmserver.cfg configuration file with default values for the essential options. This file is in a "key = value" format and can be edited with any text editor.

For a complete list of available configuration settings, see **Data Management Server** [Configuration Directives.](#page-44-1)

# <span id="page-20-0"></span>**Installing Data Management Server**

This chapter describes how to install DataFlux® Data Management Server (Data Management Server) in Microsoft® Windows® and UNIX® environments.

Download the latest version of Data Management Server for Windows or UNIX from the download section of the MyDataFlux Portal at [http://www.dataflux.com/MyDataFlux-Portal.](http://www.dataflux.com/MyDataFlux-Portal)

Once you complete the installation, you must complete the following steps:

- 1. Configure the server for your environment. For more information, see [Configuring](#page-44-0)  [Data Management Server.](#page-44-0)
- 2. Start the server service. For more information on starting the Data Management Server service on Windows and UNIX systems, see [Data Management Server Service.](#page-24-1)

## <span id="page-20-1"></span>**Installing Data Management Server in Windows**

To install Data Management Server using the installation wizard, complete the following steps:

1. Type the following command to start the installation program:

dmp*version*-server-win*number*.exe

- 2. In the **Welcome** window, click **Next** .
- 3. In the **Destination Location** window, accept the default installation directory, or click **Browse** to choose a different directory. Then, click **Next** .
- 4. In the **Optional Components** window, select the components you want to install, and then click **Next** .
- 5. In the **Licensing** window, accept the default licensing method and location or select a new method and location, and then click **Next** .
- 6. In the **Start Installation** window, click **Next** to begin the installation.

The **Installing** window shows the progress of the installation. To cancel the installation, click **Cancel** .

7. In the **Installation Complete** window, click **Finish** to exit. If you want to view the Release Notes, select **View Release Notes** .

The default installation directory for the server is:

*drive*:\Program Files\DataFlux\DMServer\*version*

# <span id="page-21-0"></span>**Installing Data Management Server in UNIX**

This section describes how to install Data Management Server in UNIX environments.

### **Installing a Single Server in UNIX**

To install one Data Management Server using the command line, complete the following steps:

- 1. Copy the Data Management Server installation and README.txt file that corresponds to your operating system to an accessible directory, for example, AIX®, HP-UX, Linux, or Solaris™.
- 2. At the command prompt, connect to the location where you are loading DataFlux Data Management Server.
- 3. Specify the directory where you will be loading Data Management Server, and navigate to that directory.
- 4. Enter the following command to uncompress the installation file. Replace *path\_to* in the command with the directory where you copied the installation file:

gzip -c -d *path\_to*/dmp*version*-server-*operating\_system* .tar.gz | tar xvf -

5. Run the installation program by typing:

perl dmserver/install.pl

6. Once the installation completes, you can view the Release Notes by reading the ReleaseNotes.txt file.

The default installation directory for the server is:

/opt/dataflux/dmserver

### **Installing Multiple Servers in UNIX**

Once you have installed one instance of Data Management Server, you can install additional instances of the server by completing the following steps for each instance you want to install:

- 1. Navigate to the directory where you want to install Data Management Server, ensuring the directory is different for each new instance of the server.
- 2. Enter the following command to uncompress the installation file. Replace *path\_to* in the command with the directory where you copied the installation file:

gzip -c -d *path\_to*/dmp*version*-server-*operating\_system* .tar.gz | tar xvf -

3. Run the installation program by typing:

#### perl dmserver/install.pl

4. Once the installation completes, you can view the Release Notes by reading the ReleaseNotes.txt file.

- 5. Copy your license file into the etc/license directory.
- 6. Open the etc/dmserver.cfg configuration file and set the following options to available ports:
	- dmserver/soap/listen\_port The port will be needed by anyone connecting to it from Data Management Studio or trying to run services.
	- dmserver/wlp/svr/listen\_port The port will be needed by anyone that wants to use the WLP protocol.

# <span id="page-22-0"></span>**Directory Layout for Data Management Server Installation**

The following table lists the directories that are created during the Data Management Server installation:

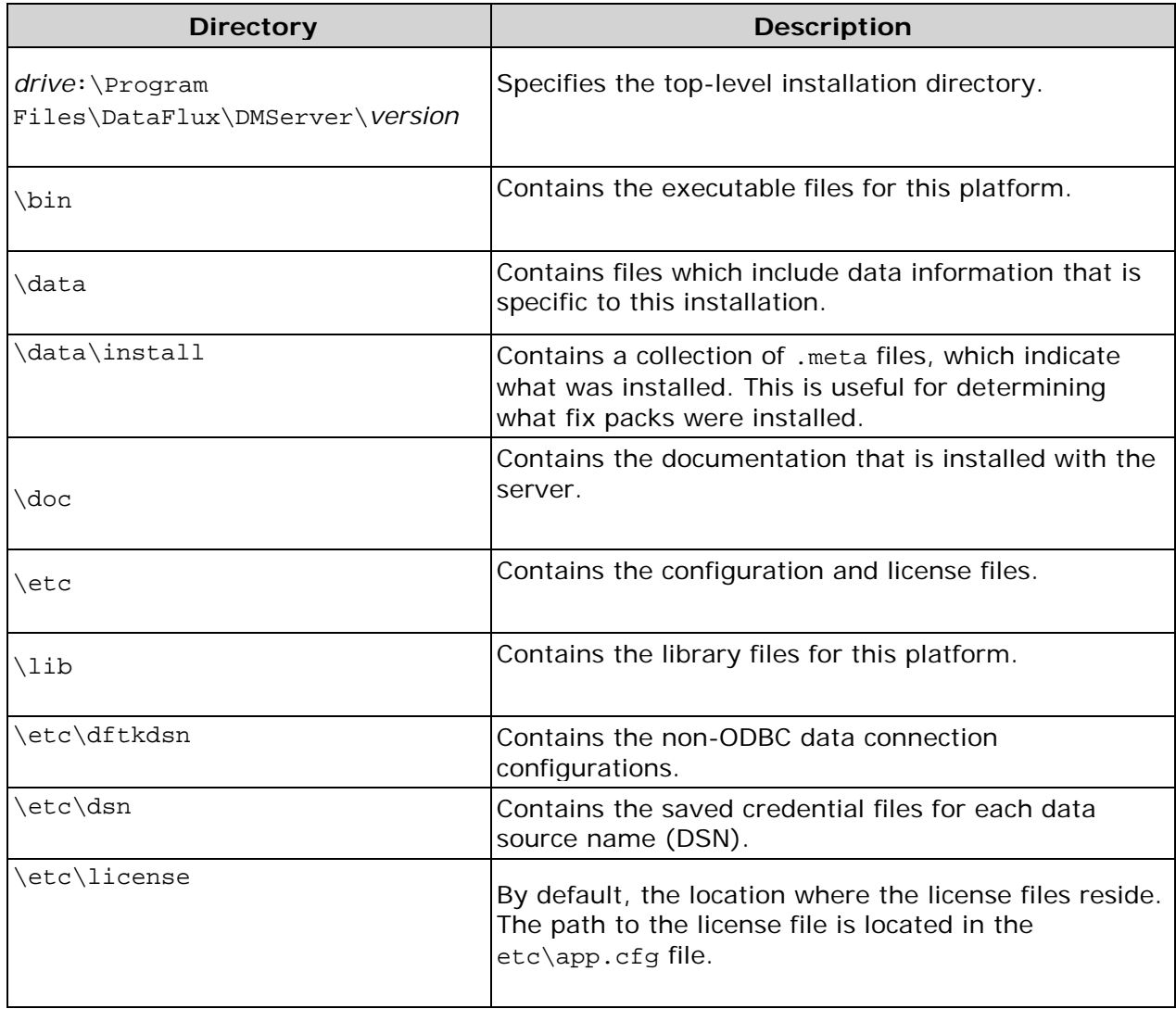

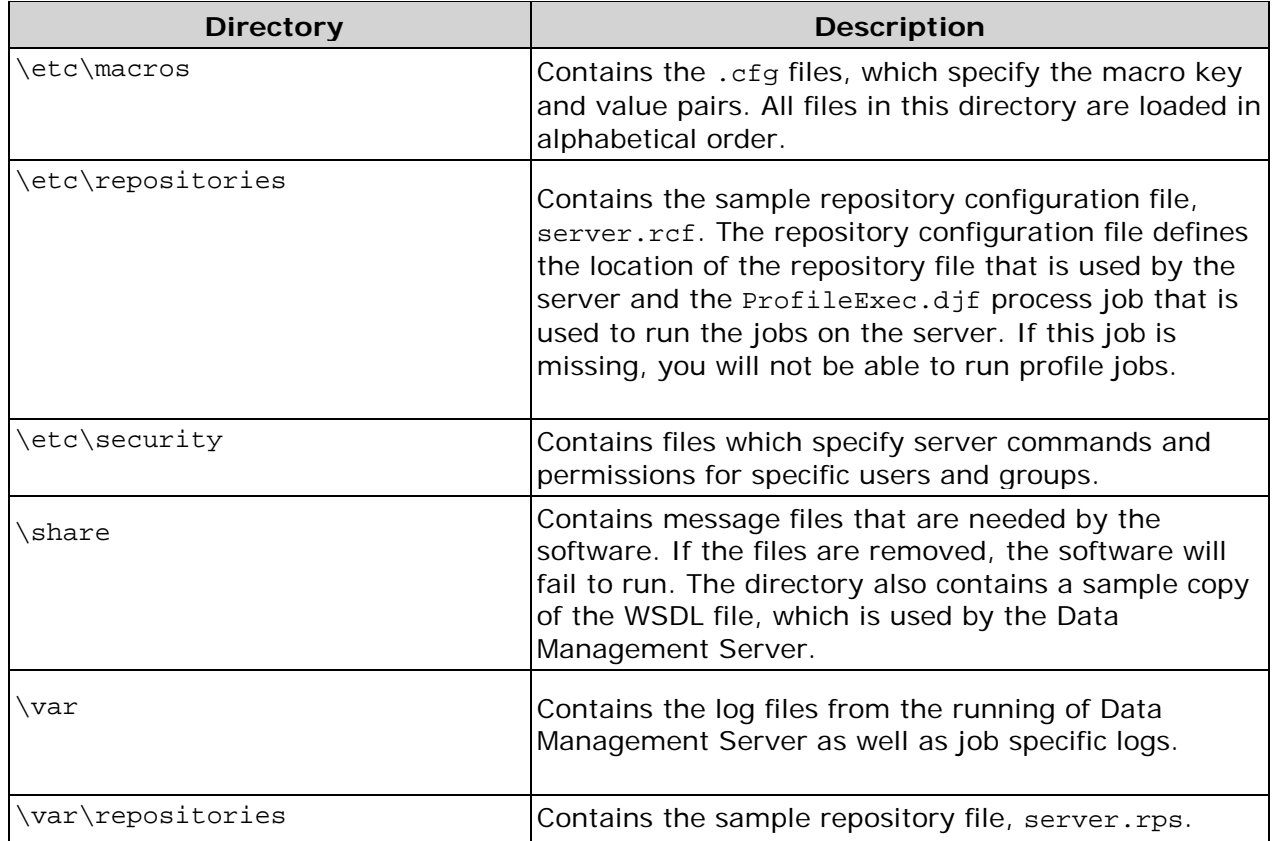

# <span id="page-23-0"></span>**Installing Other DataFlux Products**

The data cleansing and data quality suite of applications encompassed by DataFlux Data Management Studio (Studio) can be integrated into the service-oriented architecture of Data Management Server. This architecture can be customized to your own environment, using applications like dfIntelliServer, Quality Knowledge Bases (QKB), Accelerators, and Data Packs. For information on installing dfIntelliServer, QKB, Accelerators, refer to the relevant software installation documentation. For information on installing and configuring the Data Packs, including USPS, Canada Post, and Geocode, see the *DataFlux Data Management Studio Installation and Configuration Guide* .

# <span id="page-23-1"></span>**Security Considerations**

Additional information coming soon.

# <span id="page-24-0"></span>**Data Management Server Components**

This chapter includes a technical description of DataFlux® Data Management Server (Data Management Server) and its functional components.

## <span id="page-24-1"></span>**Data Management Server Service**

Data Management Server runs as a Microsoft® Windows® service (called DataFlux Data Management Server). You can start and stop the service using the Microsoft Management Console (MMC). Data Management Server uses the DataFlux Data Management Studio (Studio) environment for Windows to run real-time services and batch jobs.

In UNIX, Data Management Server runs as a daemon administered from a command line. The dmsadmin application is used to start and stop the daemon. Real-time services and batch jobs associated with Data Management Server are administered through the Studio environment.

### **Starting and Stopping Data Management Server in Windows**

When installed in a Microsoft Windows environment, Data Management Server runs as a Windows service (named DataFlux Data Management Server).

Start and stop the service using the MMC. The MMC hosts administrative tools that you can use to administer networks, computers, services, and other system components.

- 1. Click **Start** > **Settings** > **Control Panel.**
- 2. Double-click **Administrative Tools** > **Computer Management** . This brings up the MMC.
- 3. Expand the **Services and Applications** folder.
- 4. Click **Services** .
- 5. Click **DataFlux Data Management Server** .
- 6. Click either **Stop the service** or **Restart the service** .

### **Modifying Data Management Server Windows Service Log On**

When Data Management Server is installed, it creates a service named DataFlux Data Management Server. By default, this service is started using the local system account.

**Note:** Because this account may have some restrictions (such as accessing network drives) we suggest that you modify the service properties to have the service log on using a user account with the appropriate privileges, such as access to required network drives and files. For security reasons, you should assign administrative privileges only if necessary.

To modify the Data Management Server log on:

- 1. Select **Control Panel** > **Administrative Tools** .
- 2. Double-click **Services**, and select the **DataFlux Data Management Server** service.
- 3. Select the **Log On** tab, select **This account**, and enter **Account** and **Password**  credentials for a user with administrative privileges.

### **Starting and Stopping Data Management Server Daemon in UNIX**

Start and stop the daemon using the dmsadmin application included in the installation. This application can be run using the command-line command: ./bin/dmsadmin *your\_command* from the installation root directory, where *your\_command* should be one of the following:

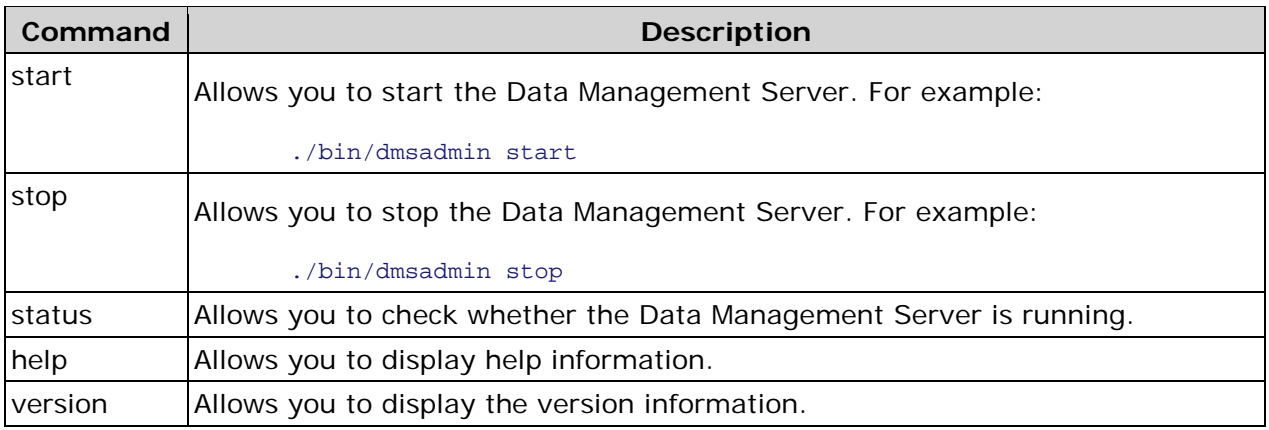

# <span id="page-25-0"></span>**Multi-threaded Operation**

Data Management Server and its components operate in a multi-threaded configuration using two servers. Both servers are part of a single Data Management Server process, but run in independent threads on different ports and share the same thread pool.

The two servers are:

- **SOAP server** Data Management Server functionality is provided via SOAP interface, as defined in the DataFlux Web Service Definition Language (WSDL). For more information on the WSDL file, see [Appendix A: Code Examples.](#page-69-0)
- Wire Level Protocol (WLP) server Data Management Server functionality is provides via a proprietary WLP by using a proprietary WLP client library. WLP offers a significant performance increase over SOAP when communicating with the server, especially for real-time services.

For more information, see [Using Configuration Settings for Multi-threaded](#page-81-0) Operation.

# <span id="page-26-0"></span>**Data Management Server – Standard**

Data Management Server – Standard supports native programmatic interfaces for  $C, C_{++}$ , COM, Java™, Perl, Microsoft .NET, and Web services. The server runs in its own process as a Microsoft Windows service or UNIX®/Linux® daemon. The Data Management Server installation includes both a client component and a server component, which communicate via Hypertext Transfer Protocol (HTTP) and SOAP over Transmission Control Protocol/Internet Protocol (TCP/IP).

## **Key Benefits of Data Management Server – Standard**

One key benefit of the Data Management Server is that it supports the ability to run DataFlux Data Management Studio (Studio) batch jobs in a client/server environment by allowing users to offload Studio jobs onto a higher performance server.

## **Architecture of Data Management Server – Standard**

The following figure depicts integration architecture for the Data Management Server – Standard.

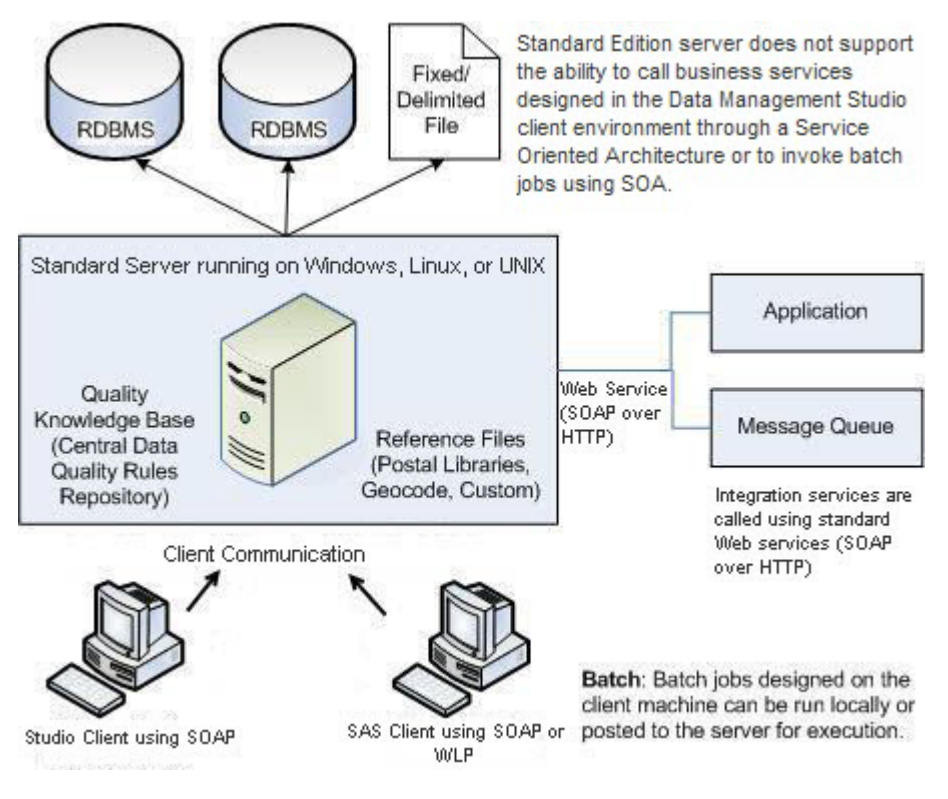

*Data Management Server Standard Architecture*

# <span id="page-27-0"></span>**Data Management Server – Enterprise**

Data Management Server – Enterprise offers an innovative approach to data quality that drastically reduces the time required to develop and deploy real-time data quality and data integration services. Through tight integration with the DataFlux Data Management Studio (Studio) design environment, the Data Management Server – Enterprise operates as a data quality and data integration *hub* . Both batch and real-time services, which may include database access, data quality, data integration, data enrichment, and other integration processes, can then be called through a service-oriented architecture (SOA). This eliminates the requirement to replicate data quality logic in native programming languages such as Java or C. Instead of writing and testing hundreds of lines of code, you can design the integration logic visually and then call from a single Web service interface.

The Data Management Server – Enterprise supports real-time deployment using SOA, as well as the ability to run batch Studio jobs.

### **Key Benefits of Data Management Server – Enterprise**

One key benefit of the Data Management Server is that it supports the ability to run Studio jobs in a client/server mode by allowing users to offload Studio jobs onto a higher performance server. Another benefit is that it supports a SOA framework, enabling complete reuse of data quality and integration business logic.

## **Architecture of Data Management Server – Enterprise**

The following figure depicts integration architecture for the Data Management Server – Enterprise.

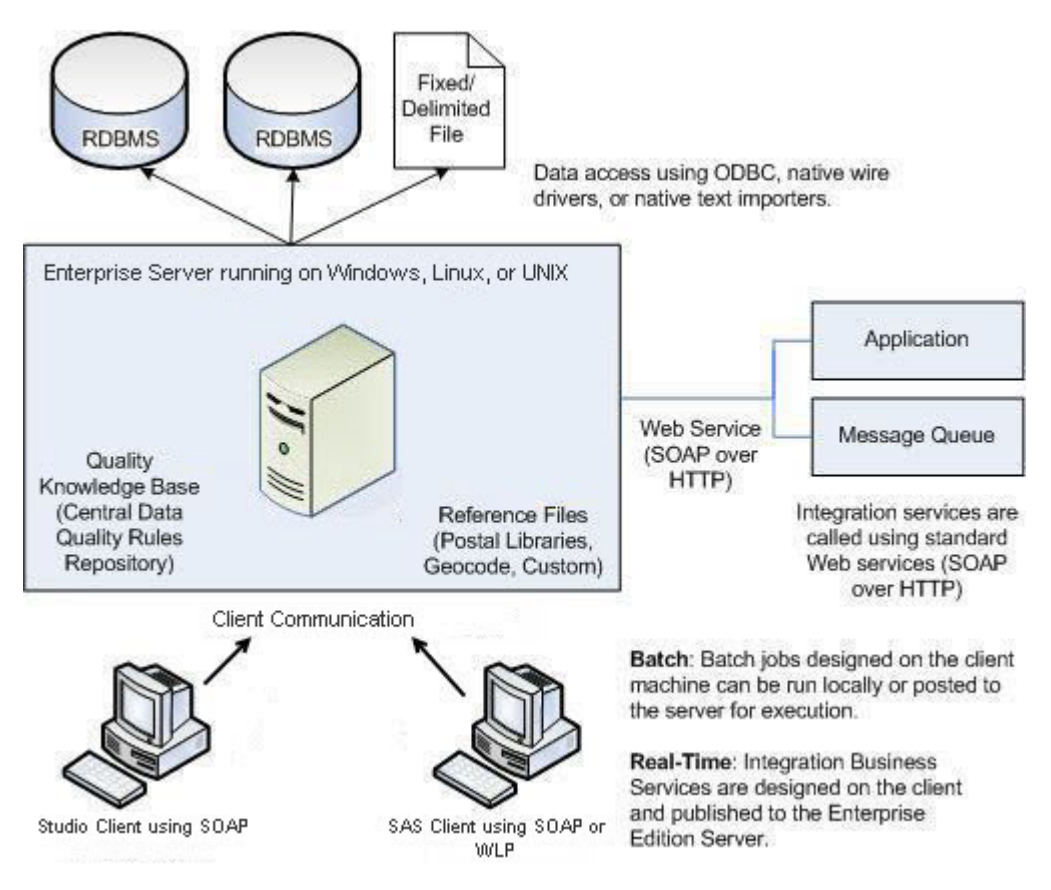

*Data Management Server Enterprise Architecture*

## **Understanding Data Management Server – Enterprise Processes**

The server is responsible not only for sending and receiving SOAP requests, but also for monitoring the progress of all registered data integration services. Once the server receives a request, the server sends the data to the invoked Web service. If the service has not been invoked before, the server will load a new service process into memory and send the data to it. If the service process invoked from the client application is busy, the server will instantiate a new service process and pass the data off to the new service. Each service runs in its own process, which allows for robust error recovery, as well as the ability to spread the processing load across multiple CPUs. The server is always available and listening for additional client requests.

More specifically, the server handles the following processes:

### • **Query server to return the names of available services**

If the server receives a list services request, the server simply queries the services directory and returns the name of each found file.

### • **Return input/output fields for a specified service**

If the client queries the server for the input/output fields of a given service, the server will return to the client the names and types of the existing input and output fields for that service.

### • **Pass data and macros to a service, run the service, and receive output data and macros back**

When the server receives a request to process data or macros from a client call, it identifies an idle service, sends the data to the idle service, and listens for additional client requests. If no idle service is identified, the server will load a new service into memory and pass the data or macros to the new service. The server monitors the service progress; as soon as the service returns output, the server sends the output back to the client application. If the service fails for any reason, the server will terminate the service process and return an error message to the calling application. After a service completes a request, both changed and unchanged data and macros will be reset to their default values.

# <span id="page-29-0"></span>**Data Management Server Jobs**

Data Management Server run jobs can be divided into two categories: real-time service types and batch job types. Real-time service types include data and process services, while job types include batch and profile jobs. Real-time services are performance-oriented, and can take a little as a few seconds to complete, depending on the nature of the service job. On the other hand, batch jobs generally take longer to complete, ranging in time from a number of seconds to several hours, depending on the nature of the job.

You can run jobs using the DataFlux Data Management Studio user interface or the command line. To run jobs from the command line, use the dmpexec process. For information on running jobs from the command line, see the *DataFlux Data Management Studio Online Help*.

## **Real-Time Service Run Types**

A real-time service run occurs when you send a request to the Data Management Server to run a given service. The request may include specific data and inputs to process. Then, you wait on that same connection for a response from the server, which might include output data from the service run. If that service run takes too long to finish, the connection times out and gets dropped. In this case, you do not get anything back and you have no way of knowing what the outputs of the service run were, if there were any. You also do not know whether the service run completed successfully, such as updating a database or writing to a file.

There are two real-time service run types: data services and process services.

### **Real-Time Data Services**

A real-time data service, which was referred to as an architect service in previous versions of the server, uses the [dfwsvc](#page-31-1) process to run. For information on this process, see dfwsvc [Process.](#page-31-1) A data service can have an External Data Provider (EDP) node, in which you can pass input data into the service to be processed. If the data service does not have an EDP node, it might receive input data from another source, depending on the nature of the service. For example, a data service can be designed to retrieve data from a database. If you have existing architect services, you can run them as data services, without converting the old job files.

### **Real-Time Process Services**

A real-time process service uses the dfwfproc process that runs a WorkFlow Engine (WFE), which can run process service jobs. Process services do not accept input data to be processed; they only accept input parameters. If you have existing architect services, you can run them as process services, without converting the old job files. For more information about the dfwfproc process, see [dfwfproc](#page-31-2) Process.

### **Batch Job Run Types**

A batch job run occurs when you send a request to the Data Management Server to run a given batch or profile job. The job request might include inputs to process. You will immediately receive a response indicating whether or not the batch job started successfully. If the job starts, you can check the progress of the job while it is running. Once the job finishes running, check the job log file to obtain the final status of the run.

There are two batch job run types: batch jobs and profile jobs. A dfwfproc process is used to run both batch jobs. For more information about the dfwfproc process, see [dfwfproc](#page-31-2) Process.

### **Batch Jobs**

A batch job replaces the architect batch job that was available in previous versions of the server. Batch jobs use the dfwfproc process. You can pass inputs into batch jobs, but not any actual data for processing, unlike real-time data services. The inputs must be declared as part of the job or the job run will fail due to unknown inputs; an error message will be displayed. If you have existing architect bath jobs, you can run them as batch jobs, without converting the old job files.

### **Profile Jobs**

A profile job must reside in the Data Management Server repository. When you run a profile job, the server finds the job in the repository and starts a new dfwfproc process to run the requested profile job. Profile jobs from previous versions of the server **cannot** be run as-is; they must be converted and imported into the new server repository. For more information on migrating profile jobs, see Migrating Jobs, ACL [Settings, and Command Permissions.](#page-43-0)

## <span id="page-31-0"></span>**Data Management Server Processes**

This section will describe the types of processes Data Management Server launches that run services and jobs: dfwsvc and dfwfproc.

**Note:** When processes are reused too often, performance may be reduced. You can specify the POOLING/MAXIMUM\_USE option in the app.cfg file for Data Management Server that controls the maximum number of times a pooled process may be reused. After the pooled process has been used the specified number of times, it is terminated. For information about the app.cfg file, see "Configuration Files" in the *DataFlux Data Management Studio Installation and Configuration Guide* .

### <span id="page-31-1"></span>**dfwsvc Process**

A dfwsvc process is used to run real-time data services. The Data Management Server manages dfwsvc processes. The server knows which processes are idle and which are currently handling a user's data service request. For idle processes, the server knows what service jobs are loaded (if any). When a new request for a specific service job is received, the server first tries to find an idle dfwsvc process with that same service job already loaded. If one does not exist, the server will look for a dfwsvc process that has no job loaded. If the server does not find a dfwsvc process to reuse, a new process is started. If no additional dfwsvc processes can be started because the limit on the total number of data service processes is met, the server will try to find any idle dfwsvc process, unload the job it may have loaded, and reload a different service job into that dfwsvc process. The configuration option that sets the dfwsvc processes limit is DMSERVER/SOAP/DATA\_SVC/MAX\_NUM. For more information on this directive, see [DMSERVER/SOAP/DATA\\_SVC/MAX\\_NUM.](#page-49-0)

<span id="page-31-2"></span>The Data Management Server also keeps track of whether the dfwsvc process was terminated, either because it crashed or was killed. If the dfwsvc process that was running a service job terminates, the Data Management Server will notify you of this problem and will log this event into server's log. If an idle dfwsvc process gets terminated, the server will log this event into its log and will be able to start a new process when another data service request is received.

### **dfwfproc Process**

A dfwfproc process is used to run process services, batch jobs, and profile jobs. The processes that handle process services, and the processes that handle batch and profile job runs are managed independently, as two separate sets of processes. For process services, the Data Management Server does not manage dfwfproc processes; they are managed by the pooler. The Data Management Server requests a new process from the pooler and then tells that process which service job to load and run and what the input parameters are, if any were sent in the request.

The server does not manage dfwfproc processes. Therefore, it does not know which process has loaded which job. When the Data Management Server requests a new process, it receives either a newly started process or the first idle process that the pooler finds. Then, it loads a new service job into the process to run. If it does terminate, the Data Management Server will notify you of the problem.

For batch jobs, the Data Management Server starts a new dfwfproc process and gives it a batch job to run. You will be notified whether or not the run started. Optionally, you can then monitor the progress of the job. The server periodically checks if the job is still running, has finished (either successfully or with an error), or if the dfwfproc process has terminated.

# <span id="page-33-0"></span>**Data Management Server Security**

By default, DataFlux® Data Management Server (Data Management Server) runs with security disabled. In this mode, all users can make requests and run jobs and services. The DataFlux Authentication Server (Authentication Server) is not used. All Data Management Server security management requests are disabled and a SOAP fault message will be returned stating the request is disabled. Additionally, when security is disabled, the DataFlux Federation Server cannot be used and all data source names (DSNs) that are needed by jobs and services must be defined on the Data Management Server.

The following topics provide information on Data Management Server security:

- [Enabling Security](#page-33-1)
- [Security Files](#page-34-0)
- [Authentication](#page-35-0)
- [Command Permission Bits](#page-36-0)
- [Authorization](#page-37-0)
- **[Security Management Commands](#page-39-0)**
- [Requests, Command Permissions, and Access Rules](#page-39-1)
- [IP-Based Security](#page-42-0)

# <span id="page-33-1"></span>**Enabling Security**

An Authentication Server is required for the Data Management Server to run in secure mode. The Authentication Server controls all users and groups, and is used by the Data Management Server to authenticate users and retrieve groups to which a user is a member. In secure mode, every request to the server must contain a user name and password. Data Management Server accepts login credentials in the HTTP header of the SOAP request, using the basic HTTP authentication mechanism. The request will be rejected and a standard HTTP error will be displayed if any of the following conditions exist:

- credentials are not provided
- the Authentication Server cannot be contacted
- the Authentication Server fails to authenticate the login credentials

**Note:** An Advanced Encryption Standard (AES) feature can be enabled on the Authentication Server. If AES is enabled, then all clients and servers in the DataFlux Data Management Platform must apply an update. For the latest DataFlux updates, see the MyDataFlux Portal at [http://www.dataflux.com/MyDataFlux-Portal.](http://www.dataflux.com/MyDataFlux-Portal)

Some configuration is required to run the Data Management Server in secure mode. At a minimum, the server must be configured with the Authentication Server login credentials and the name of a Data Management Server administrator (admin) group. The configured Data Management Server admin group must exist on the Authentication Server before any users can log into Data Management Server. If multiple Data Management Server instances are using the same the Authentication Server, each Data Management Server can have its own admin group, or they can share the same admin group. Only one admin group can be specified per Data Management Server instance. Any Authentication Server user who is a member of that group (either directly, or via being a member of another group which in turn is a member of Data Management Server admin group) will be granted access to all commands and objects on Data Management Server, regardless of any Data Management Server permissions settings.

While the Authentication Server manages users and groups, Data Management Server manages users' access authorization. Data Management Server authorization is handled in the following steps:

**Step 1:** Data Management Server determines if a user has general access rights to run a specific command. For example, whether the user can list real-time data services, or upload batch jobs. If either authorization step fails, the request will be rejected and an error message will be displayed.

**Step 2:** This step only applies when a command operates on a specific job or service (object). For example, a user wants to run a real-time data service called "Verify\_Address". If the request is not for a specific object, the user's access rights are determined by Step 1 alone. Otherwise, if the user passes Step 1, the second authorization step checks the Access Control List (ACL) for the specific object in question to determine if the user can access it.

### **Determining Whether Security is Enabled**

To determine whether or not the Data Management Server is running with security enabled, you can send any request without including credentials. If the server is running with security enabled, an HTTP error 401 will be returned. If the server is running with security disabled, it is still possible for the request to fail, but an HTTP error will not be returned.

When the Data Management Server is running with security enabled and a request is made to get the server version, a successful response will include the Authentication Server connection string. This allows you to determine which Authentication Server instance is being used by the Data Management Server.

# <span id="page-34-0"></span>**Security Files**

Data Management Server authorization information is stored in two types of files: users and groups files and access control list (ACL) files.

## **The Users and Groups Files**

The first type of security files are the users and groups files. Single users files contain specific command permissions set for individual users. Single groups files contain specific command permissions set for individual groups. These two files will only exist if specific command permissions are set for any users or groups, and are located in the *drive*:\Program Files\DataFlux\DMServer\*version*\etc\security directory. These files are read only on Data Management Server start-up. Their contents are updated automatically when the Data Management Server Security Management (DSM) commands are used. These files should not be edited manually. If they are, the changes will be ignored and could be overwritten during Data Management Server operations.

## **ACL Files**

The second type of security files are ACL files. Every job and service on the server has a corresponding ACL. An ACL consists of an object's owner and zero or more access control entries (ACEs). An object's owner always has access to the object, regardless of ACEs, and is allowed to change the ACL. The owner can be a user or a group. In the case of a group, every user that is a member of that group (directly or indirectly by being a member of another group which is a member of the owner-group) has access to that object and is allowed to change the ACL. Each ACE in the ACL file is a specific user or group and a value of true or false, which controls whether that user or group should have access to the object.

ACL files exist in an .acl directory located inside the directory that contains the object files themselves. An ACL file is read by the Data Management Server when it first accesses the corresponding object. The contents of the ACL file are updated automatically when the Data Management Server admin or object owner uses DSM commands. ACL files should not be edited manually. If they are, the changes will be ignored and may be overwritten during Data Management Server operations.

If an object exists without an ACL file, on first access to the object, a default ACL file will be created. The default ACL will have the Data Management Server admin group set as the owner and no ACEs will be defined. Therefore, the Data Management Server admin will be the only user who can then access the object and change its ACL.

# <span id="page-35-0"></span>**Authentication**

When the Data Management Server receives a request, it passes credentials from the request to the Authentication Server for authentication. Once a user is authenticated, the Data Management Server checks if the user has specific command permissions. A user has specific command permissions if one of the following conditions exist:

- The Data Management Server read the user's permissions from the users file on start-up
- The Data Management Server admin used DSM commands to configure permissions for that user at run-time

If a user does not have specific command permissions already set, all of the commands permissions will default to *inherit*. For more information on the *inherit* value, see [Command](#page-36-0)  [Permissions Bits.](#page-36-0)
## **PUBLIC User**

In Data Management Server, a PUBIC user is a generic category that includes all users that do not exist in the Authentication Server. The Authentication Server can authenticate a user against an Lightweight Directory Access Protocol (LDAP) server or Active Directory server, but that user might not be in the Authentication Server. PUBLIC users do not have a unique Authentication Server ID. All such users are the same to the Data Management Server and fall into the PUBLIC users category. All Data Management Server administrators can set command permissions for the PUBLIC group, just as they do for any Authentication Server admin-created group.

# **Command Permission Bits**

The following set of permissions can be applied to an individual user or group. There are three possible values for any given permission bit (1 through 16): *allow*, *deny*, and *inherit*. the *inherit* value means the specific permission is not set on the given user or group, and the permission bit's value needs to be looked up on the parent group.

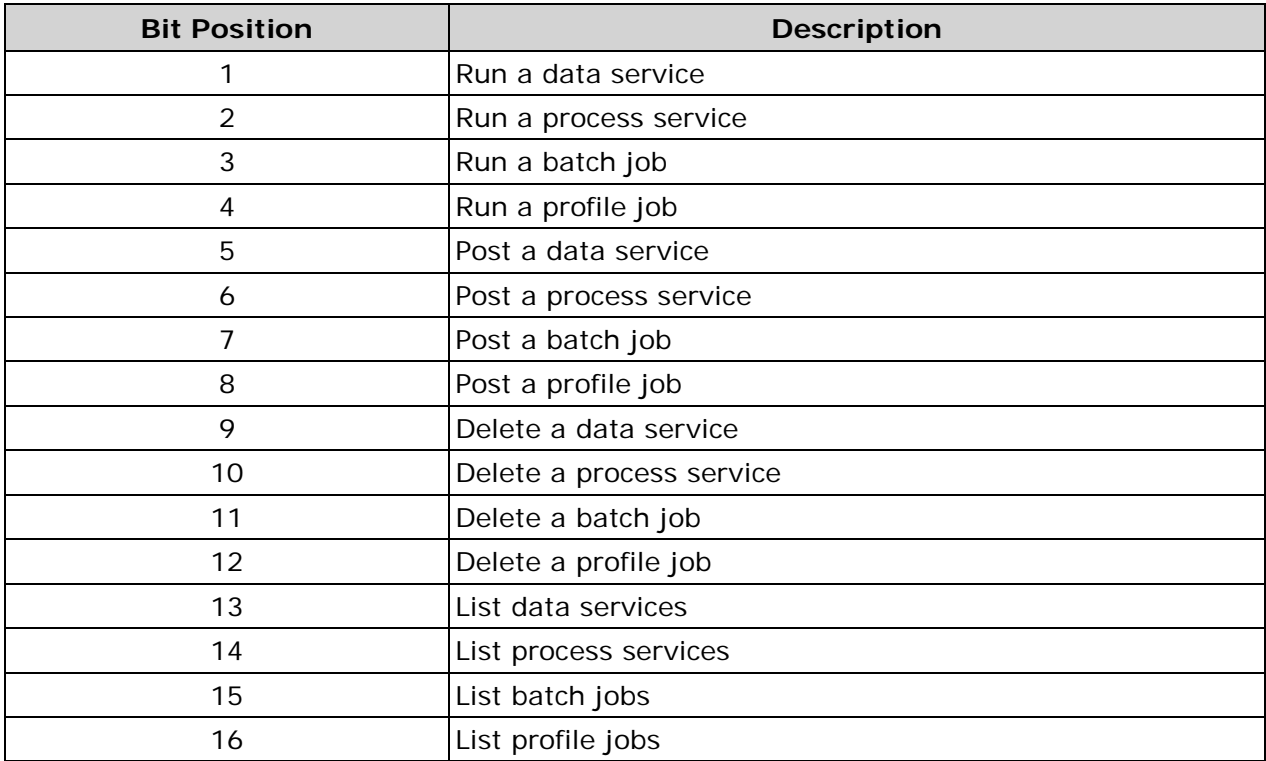

Data Management Server supports the following set of command permissions:

For a list of which permission bit positions apply to each command, see [Command](#page-39-0)  [Permissions and Access Rules.](#page-39-0)

# **Authorization**

## **Group Authorization Checks**

Authorization starts when the Data Management Server checks if a user is a member of the Data Management Server administrators group. If a user is a Data Management Server admin, no further authorization checks are performed and the user gets access to all Data Management Server commands and objects, regardless of specific permission and ACL settings. If the admin group does not exist on the Authentication Server, all users will be denied access to Data Management Server. The Data Management Server requires you to have an administrators group.

Next, the Data Management Server checks if the deny group is configured. This can be set using the **DMSERVER/SECURE/GRP\_DENY** configuration option. If it is, then if a user is a member of that group (directly or indirectly), no further authorization checks are performed and the user will be denied access to all Data Management Server commands and objects. If this group is configured on the Data Management Server but does not exist on the Authentication Server when Data Management Server is starting up, any user will be denied access to Data Management Server. For example, if the Data Management Server admin mistyped the group's name in the Data Management Server configuration file, the error will be evident, instead of being ignored. The group can be deleted from the Authentication Server after the Data Management Server has already been started; in that case, no users will be members of the deny group.

Then, the Data Management Server checks if the allow group is configured. This can be set using the **DMSERVER/SECURE/GRP\_ALLOW** configuration option. If it is, if a user is NOT a member of that group (directly or indirectly), no further authorization checks are performed and the user will be denied access to all Data Management Server commands and objects. If this group is configured on Data Management Server but does not exist on the Authentication Server, users will be denied access to Data Management Server.

The allow and deny groups are optional and can be used as a convenient way to exclude sets of Authentication Server users from any access to Data Management Server without having to set specific permissions for them in specific Data Management Server installations.

After group memberships are checked, the Data Management Server looks at the following command permissions that are set for the user:

- If, for a given command, the user has *deny* set, the user is denied access. If an ACL exists, it will not be checked.
- If the user has *inherit* set, authorization checks proceed to group permissions . For more information, see [Group Permissions.](#page-38-0)
- If the user has *allow* set, then the user gets access at this point if the request is not for a specific object. If there is a specific object involved in the request, the authorization checks then proceed to checking object's ACL. For more information, see [ACL Authorization Checks.](#page-38-1)

#### <span id="page-38-0"></span>**Group Permissions**

Group permissions are handled in accordance with the group's membership hierarchy. For example, a user can be a member of groups G1 and G2. Group G1 is a member of group G3. So, G1 and G2 are one step away from the user, and G3 is two steps away from the user. The authorization process looks at permissions on all group sets in an increasing order of steps from the user. If a command permission value can be determined from the groups that are one step from the user, Data Management Server will not look at permissions on the groups that are two steps from the user. When looking at a set of groups within the same distance from the user, if any group has *deny* permission for the command in question, the user is denied access. Otherwise, if any group has *allow* permission, then if there is an ACL to check, the authorization process moves to the ACL. Otherwise, the user gets access. If no group has specific permissions set, or the permission in question is set to *inherit* , authorization checks move to the set of groups one step further from the user.

If access rights cannot be determined after going through the regular groups (groups created in the Authentication Server) of which the user is a member, the next group whose permissions are checked is the USERS group. All users that the Authentication Server knows of and that are not public, belong to the USERS group. The Data Management Server admin can set command permissions and use it in ACLs just like any regular group. Access rights based on command permission for USERS group are calculated in the same way they are for other groups.

If access rights have not been determined, based on command permissions, the last step is for the Data Management Server to check whether permissions are set for the PUBLIC group. If the permission is *allow* and there is an ACL to check, the authorization check moves to the ACL. Otherwise, the user is granted access. If the permission is *deny*, *inherit* , or not set, the user is denied access.

If neither the user, any of groups of which the user is a member, the USERS group, nor the PUBLIC group have permission set to allow access to a given command, the Data Management Server will deny access without checking the ACL. This means the Data Management Server requires a command permission that specifically allows access to a command, before Data Management Server will look at the ACL of an individual object, if one exists.

## <span id="page-38-1"></span>**ACL Authorization Checks**

Authorization checks of ACLs are similar to those performed for groups, except it is first checked whether the user is the owner of the object. If the object is owned by a group, the user must be a direct or indirect member of that group to be treated as object's owner. If the user is found to be the owner, no further authorization checks are done and the user is granted access to the object.

Next, ACEs are checked to see if they allow or deny permissions for the user. If nothing is found, ACEs are checked for groups of which the user is a member, taking into account the group's membership hierarchy as explained in the [Group Permissions](#page-38-0) section.

If the ACL does not grant user access to the corresponding job or service, the user is denied access.

# **Security Management Commands**

The Authentication Server, the admin, deny and allow groups, and default command permissions are all set in the Data Management Server configuration file, dmserver.cfg . The configuration file cannot be changed at run-time; any changes will be ignored until the server is restarted. Listing, setting, and deleting Data Management Server permissions for users and groups, as well as getting and setting ACLs for objects, can be done at run-time by using the Data Management Server Security Management (DSM) commands.

## **Access Rights to DSM**

When DSM is used to set one or more of user or group permissions, the new permissions setting is committed to the users or groups file, as part of the DSM request. While setting, getting, and deleting permissions for PUBLIC group works the same way as with any other group, those requests are not supported for individual public users. The permissions for public users can only be controlled through the PUBLIC group.

An ACL for an object can be set only after an object has already been posted to Data Management Server. You cannot set an ACL as part of posting an object. When explicitly setting an ACL, the owner can be set to a user or a group. When an object is posted, the Data Management Server will automatically create a default ACL. The default ACL will have the user who posted the object set as the owner and will not contain any ACEs. The owner, or Data Management Server admin, can get and set the ACL of an object if the user has *list* command permission granted for that object type.

On a secure Data Management Server, when an object is being posted by a public user or an ACL is being set using DSM with the owner set to a public user (the Authentication Server ID is an empty string), the Data Management Server will set the owner to PUBLIC. On an unsecured Data Management Server, a job will be owned by everyone. When an object is posted on an unsecured Data Management Server and then switched to a secure server, the job will be owned by the Data Management Server admin group.

When setting an ACL, Data Management Server will check for duplicate ACEs (multiple ACEs with the same Authentication Server ID) and will reject the request (will not set ACL) if duplicate ACEs are found. Also, when Data Management Server reads an ACL from a file and finds it to contain duplicate ACEs (which means the ACL file was edited manually), the ACL will be rejected and the user's access to that object will be denied. Data Management Server ACL files are to be managed via DSM commands only, and should not be edited manually.

## <span id="page-39-0"></span>**Command Permissions and Access Rules**

The following sections describe what commands specific users can run and which permission bit position apply to each command.

## **Command Permissions**

The following table lists which users can run which of the stated commands:

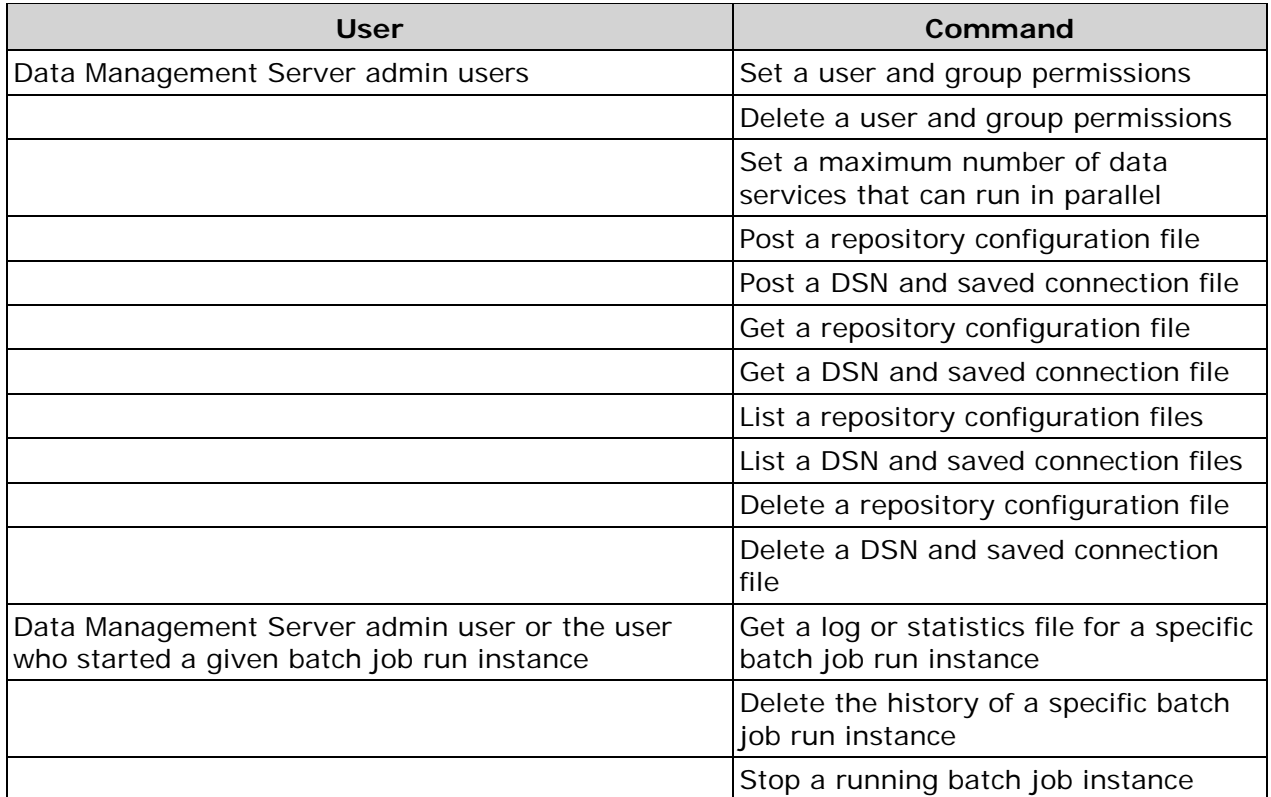

**Note:** In order to get an ACL, the user must be allowed to list objects of that type and the ACL of the given object must grant that user access to that object. In order to set an ACL the user must be allowed to list objects of that type and the ACL must define that user as the owner.

## **Access Rules**

The following table lists the command permission bits and the requests to which those bits apply:

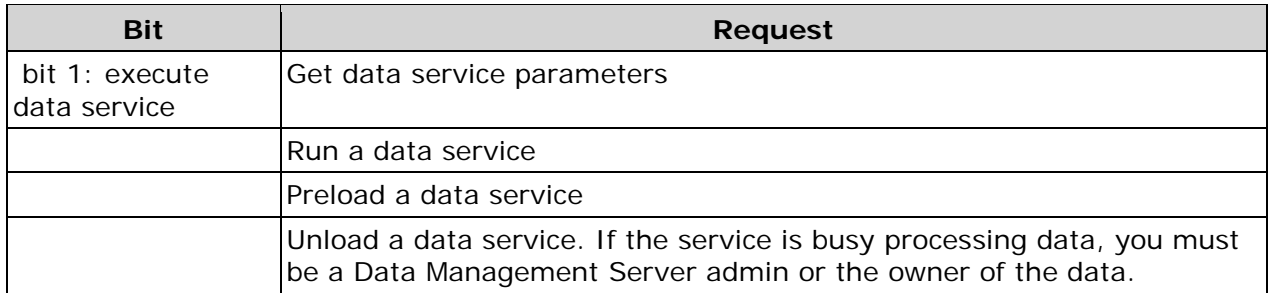

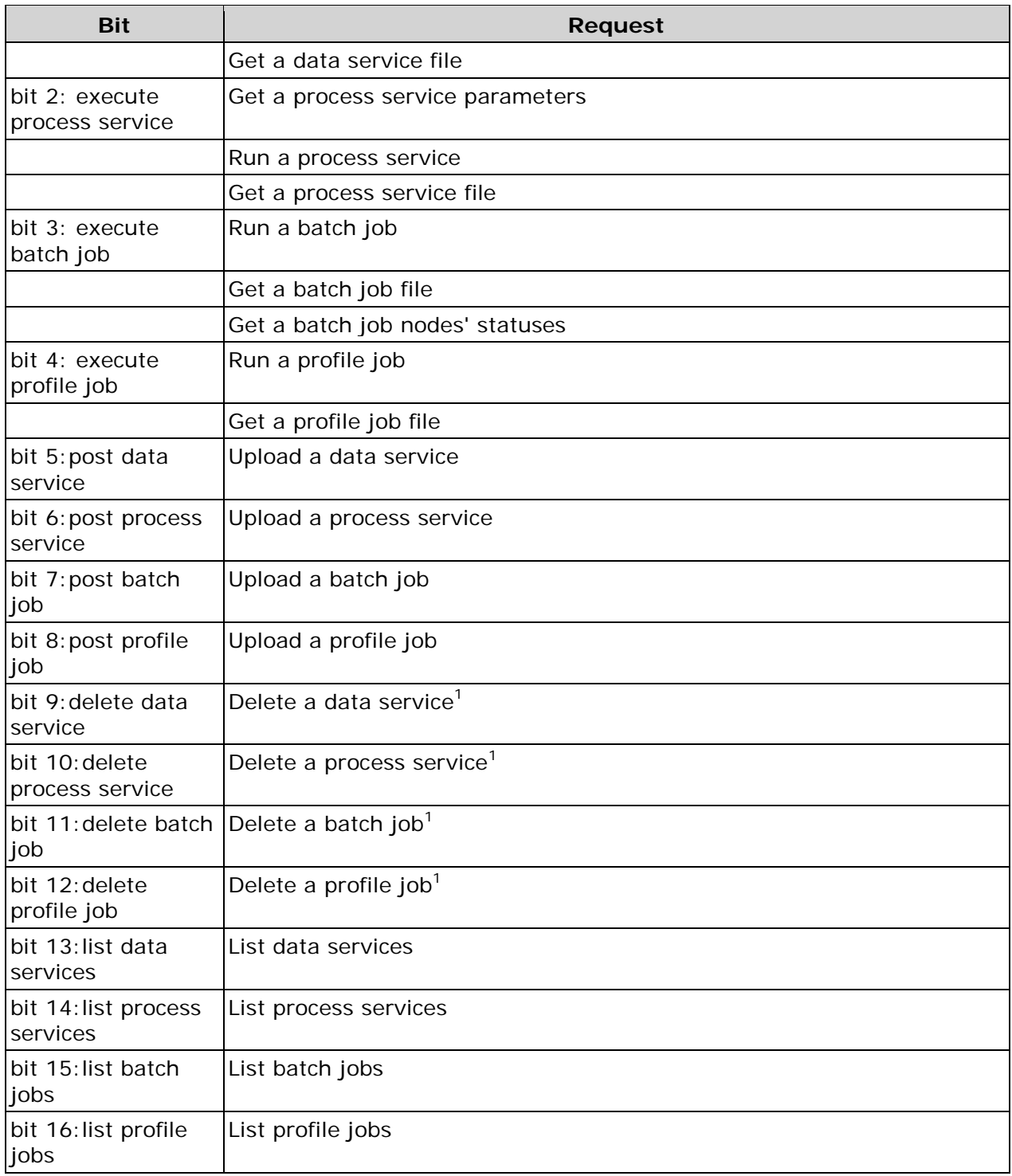

<sup>1</sup> When deleting an object, not only must the appropriate permission bit be set to *allow*, but you must also be the owner of the object or an administrator.

# <span id="page-42-0"></span>**IP-Based Security**

You can control access to Data Management Server by IP address with configuration settings in the dmserver.cfg file.

There are two types of access that can be restricted by client IP address: general access and access to post and delete commands. When configuring each restriction type, you must specify either *allow* or *deny*, but not both. This directive can be followed by lists of specific IP addresses and ranges. You can also use the *all* or *none* keywords, but in this case any explicitly defined IP addresses or ranges are ignored. An IP address that is denied general access is implicitly denied access to post and delete commands.

Configuration for each restriction group must be entered on a single line using the 'space' character as a separator between entries. IP address ranges must be specified using '-' character with no spaces.

The following table lists the settings that control access, based on the client's IP address:

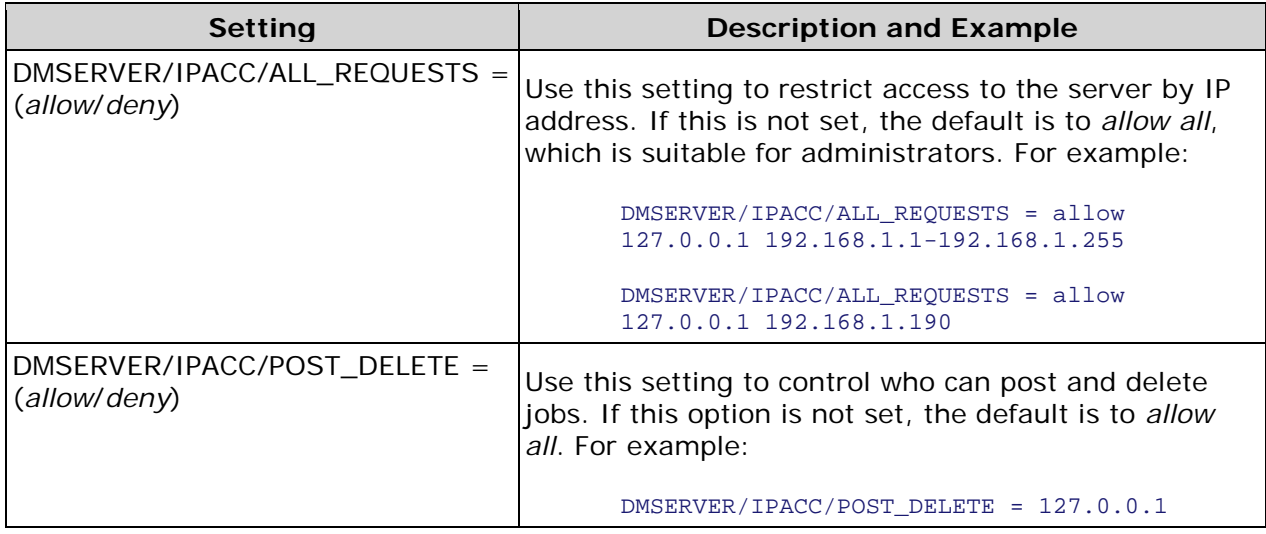

# **Upgrade Path for Security-Related Objects**

Data Management Server security-related settings and objects must be upgraded manually. Before migrating old command permissions and ACL file settings, you must configure the Authentication Server. If you used the Lightweight Directory Access Protocol (LDAP) with previous versions of the server user authentication, you can configure the Authentication Server to use the same LDAP server.

Manually upgrade the security-related objects in the following order:

- 1. [Migrating Users and Groups Files](#page-43-0)
- 2. Migrating Jobs, ACL [Settings, and Command Permissions](#page-43-1)

**Note:** After completing this step, you should start the Data Management Server, and then start Data Management Studio (Studio). Next, add an instance of your Data Management Server to Studio, and log into that instance as the administrator.

## <span id="page-43-0"></span>**Migrating Users and Groups Files**

Any users from the previous users file have to be added to the Authentication Server manually. Those users can then log into the Authentication Server to set their passwords. Any groups from the previous groups file must also be manually added to the Authentication Server. All group membership relationships from the groups file have to be manually recreated on the Authentication Server. For more information on creating users and groups on the Authentication Server, see the *DataFlux Authentication Server User's Guide* .

## <span id="page-43-1"></span>**Migrating Jobs, ACL Settings, and Command Permissions**

Before migrating ACL settings, the previous jobs should be copied into the Data Management Server. The architect jobs and services do not need to be converted to Data Management Platform-style jobs. All existing profile jobs must be imported into the repository.

Prior to migrating existing user and group command permissions and ACLs, the Data Management Server must be running and configured with security enabled. It must also have a configured Authentication Server and have a Data Management Server administrators group set to a group that exists on the Authentication Server.

To migrate existing user and group command permissions, look at the users and groups files (either by opening the files in a text editor or via the Authentication Server client) and configure the corresponding command permissions settings for the users and groups using Studio.

To migrate existing ACL settings, look at the ACL files (either by opening the files in a text editor or via the Authentication Server client) and configure the ACLs for those same jobs using Studio. Alternatively, to configuring all ACL entries for files that used to be owned by specific users, you can create and configure the new ACL with that same user as the owner, and let those owners configure ACLs for their own jobs and services, using Studio.

For more information on Studio and configuring the Data Management Server, ACLs, and command permissions, see *DataFlux Data Management Studio Online Help*.

# **Configuring DataFlux Data Management Server**

This section covers configuring DataFlux® Data Management Server (Data Management Server) for Microsoft® Windows® and UNIX® operating systems. Configuring the Data Management Server entails performing the following tasks:

- [Data Management Server](#page-44-0) Configuration Directives
- [Configuring Licensing](#page-51-0)
- [Configuring a Data Source](#page-52-0)
- [Configuring the Data Access Component](#page-53-0)
- [Changing Configuration Settings](#page-54-0)

# <span id="page-44-0"></span>**Data Management Server Configuration Directives**

You can specify configuration settings for the Data Management Server. These may need to be modified prior to running the server. For more information and examples, see Using [Configuration Settings.](#page-80-0) Additional examples of the settings can be found in the dmserver.cfg configuration file.

The following table lists the configuration options for Data Management Server.

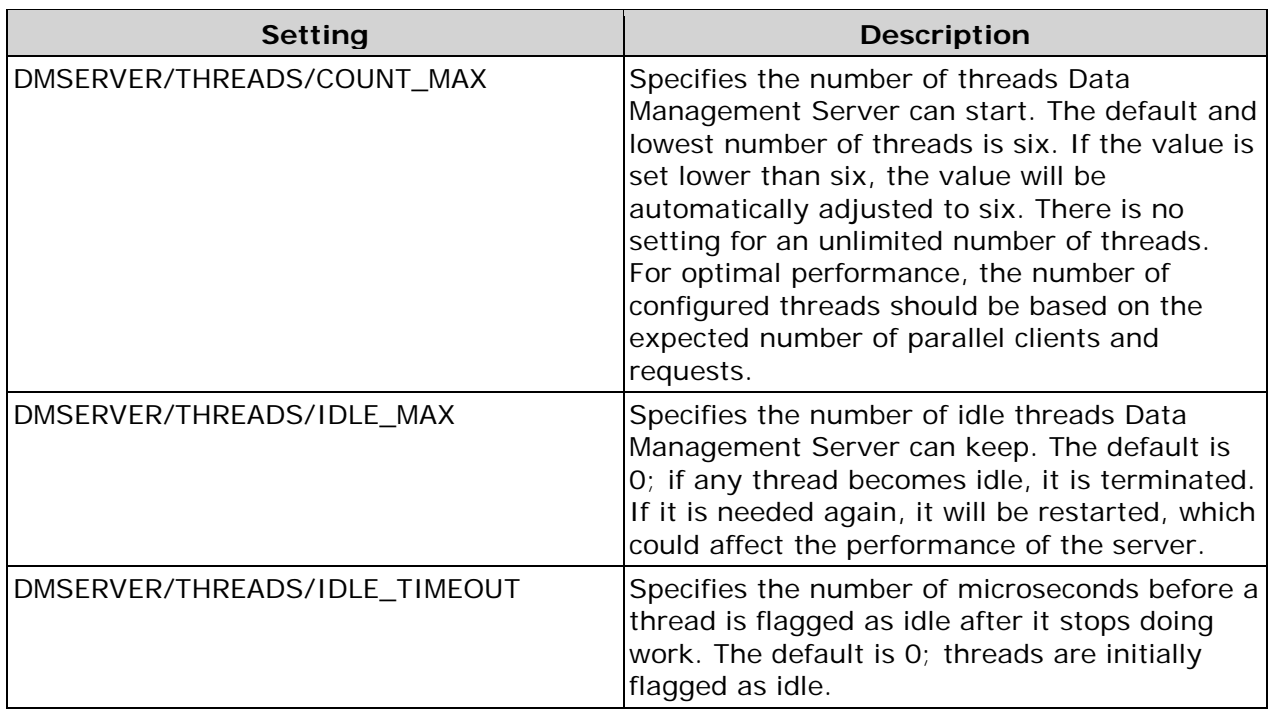

<span id="page-45-1"></span><span id="page-45-0"></span>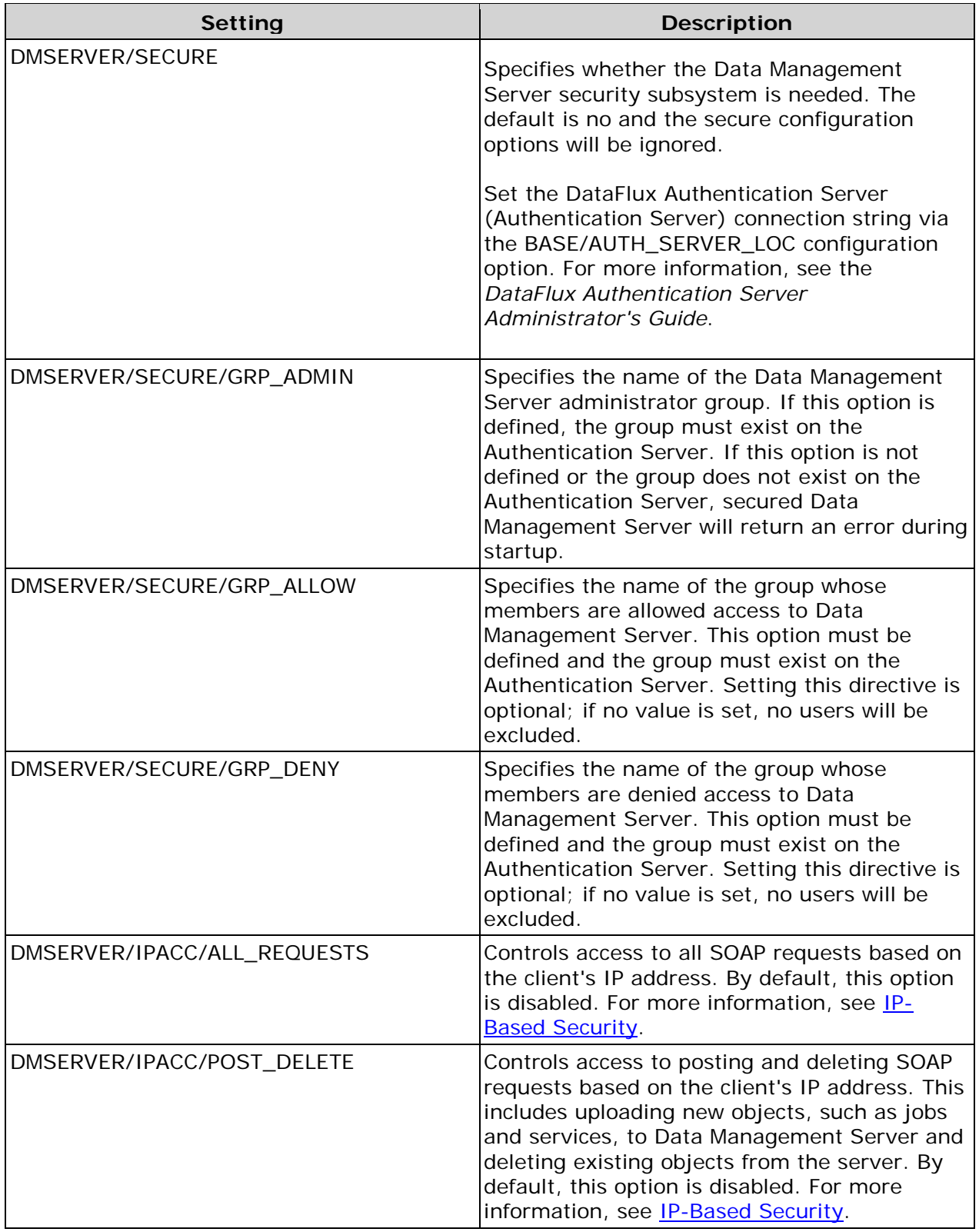

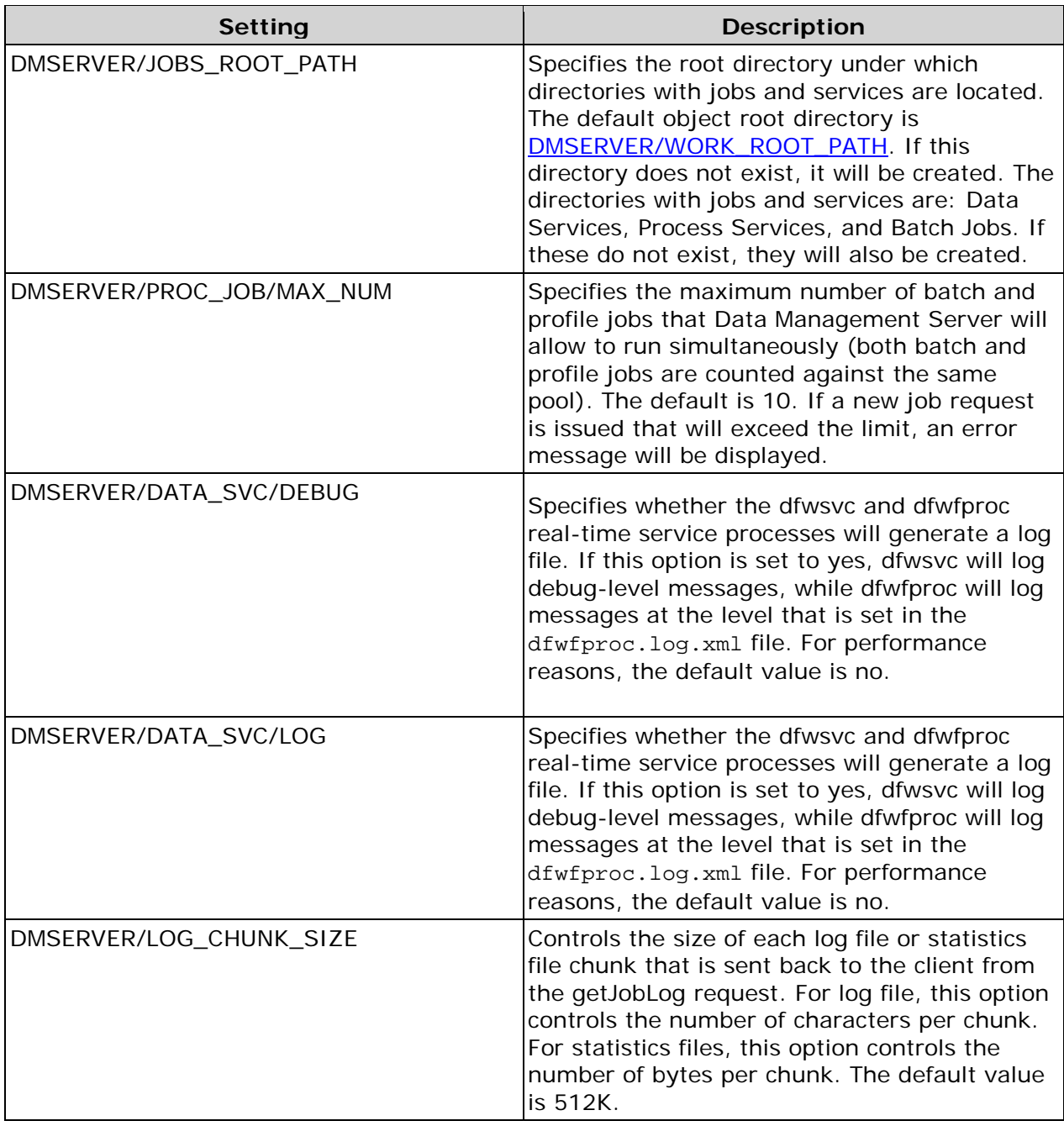

<span id="page-47-0"></span>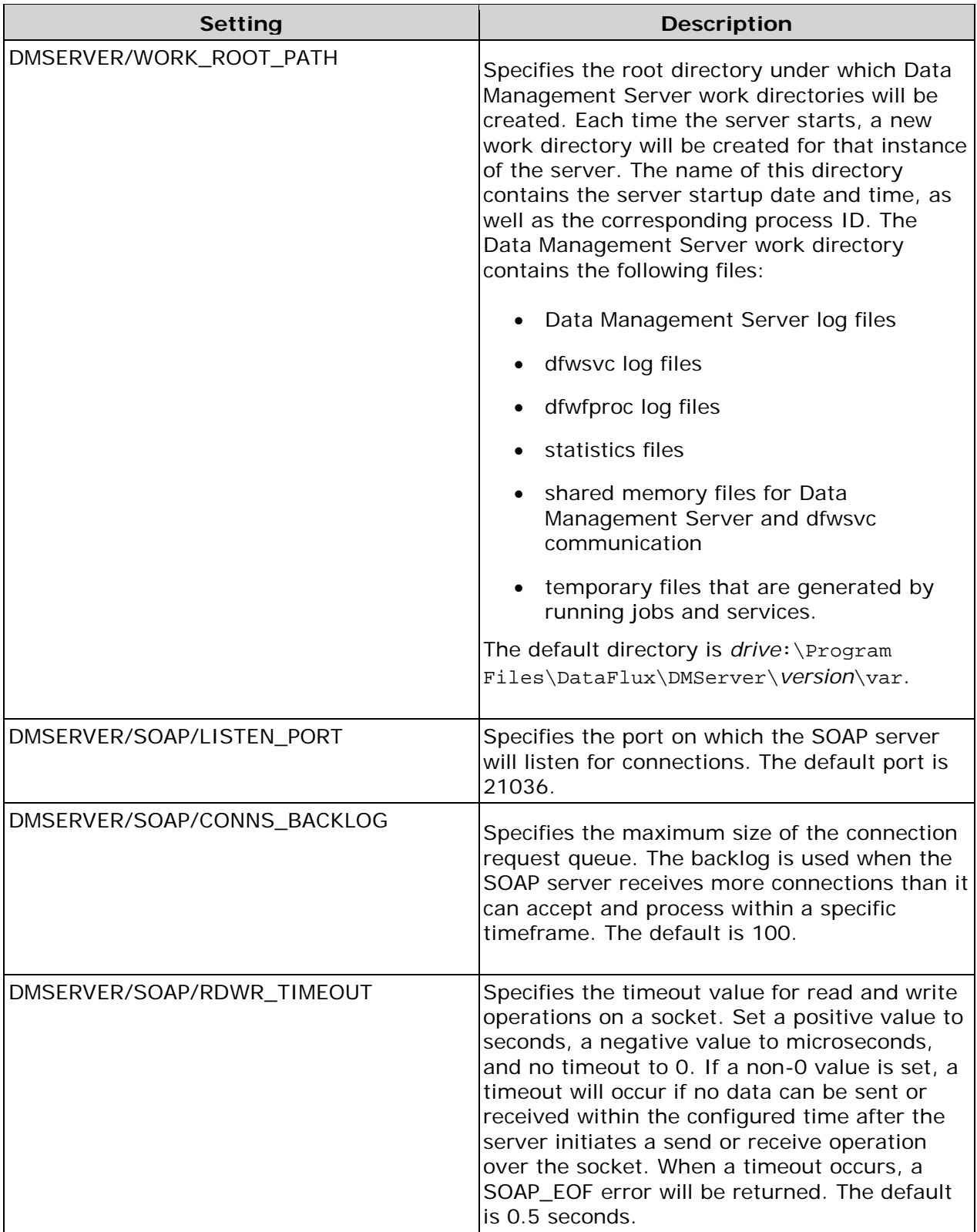

<span id="page-48-3"></span><span id="page-48-2"></span><span id="page-48-1"></span><span id="page-48-0"></span>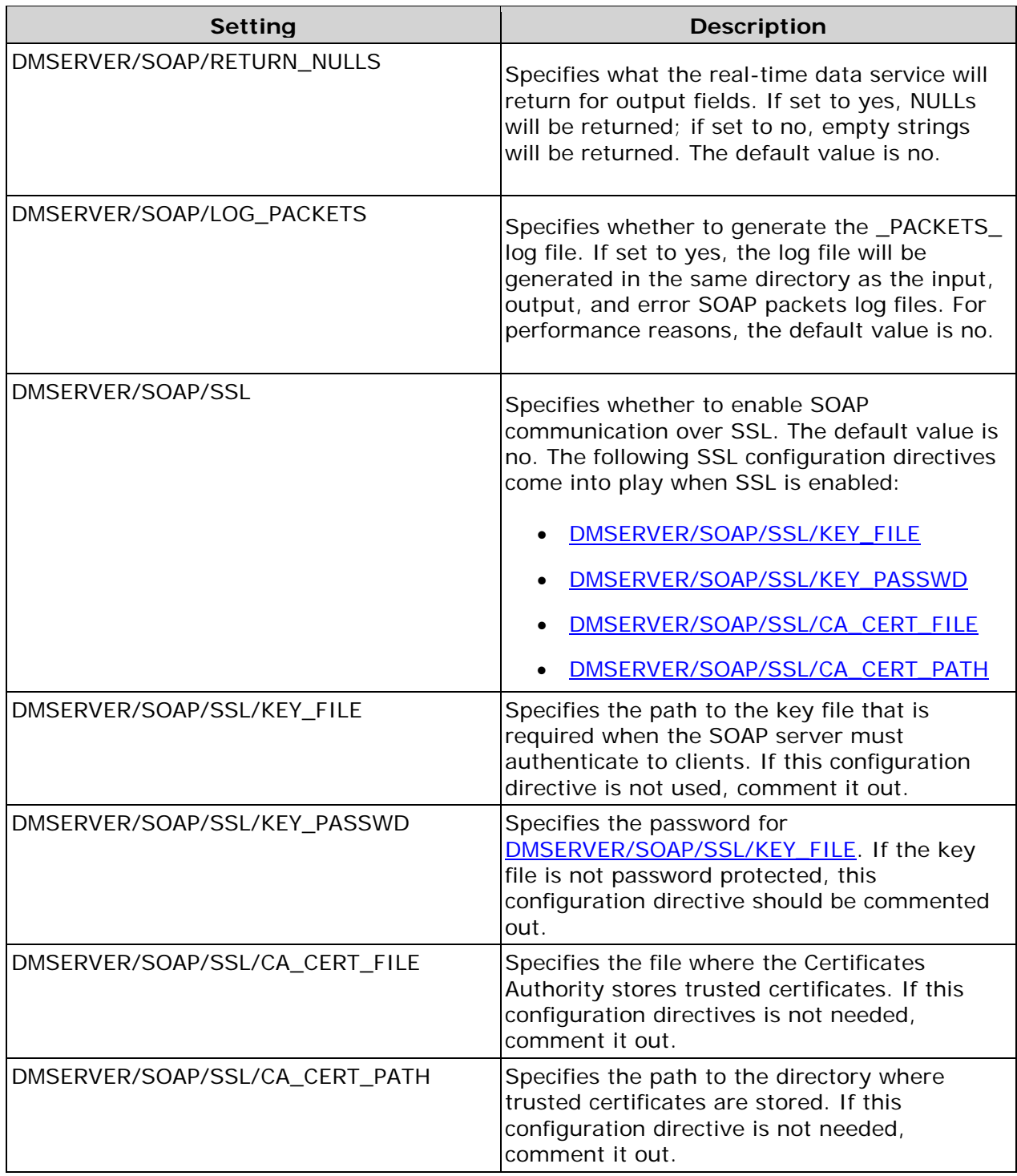

<span id="page-49-0"></span>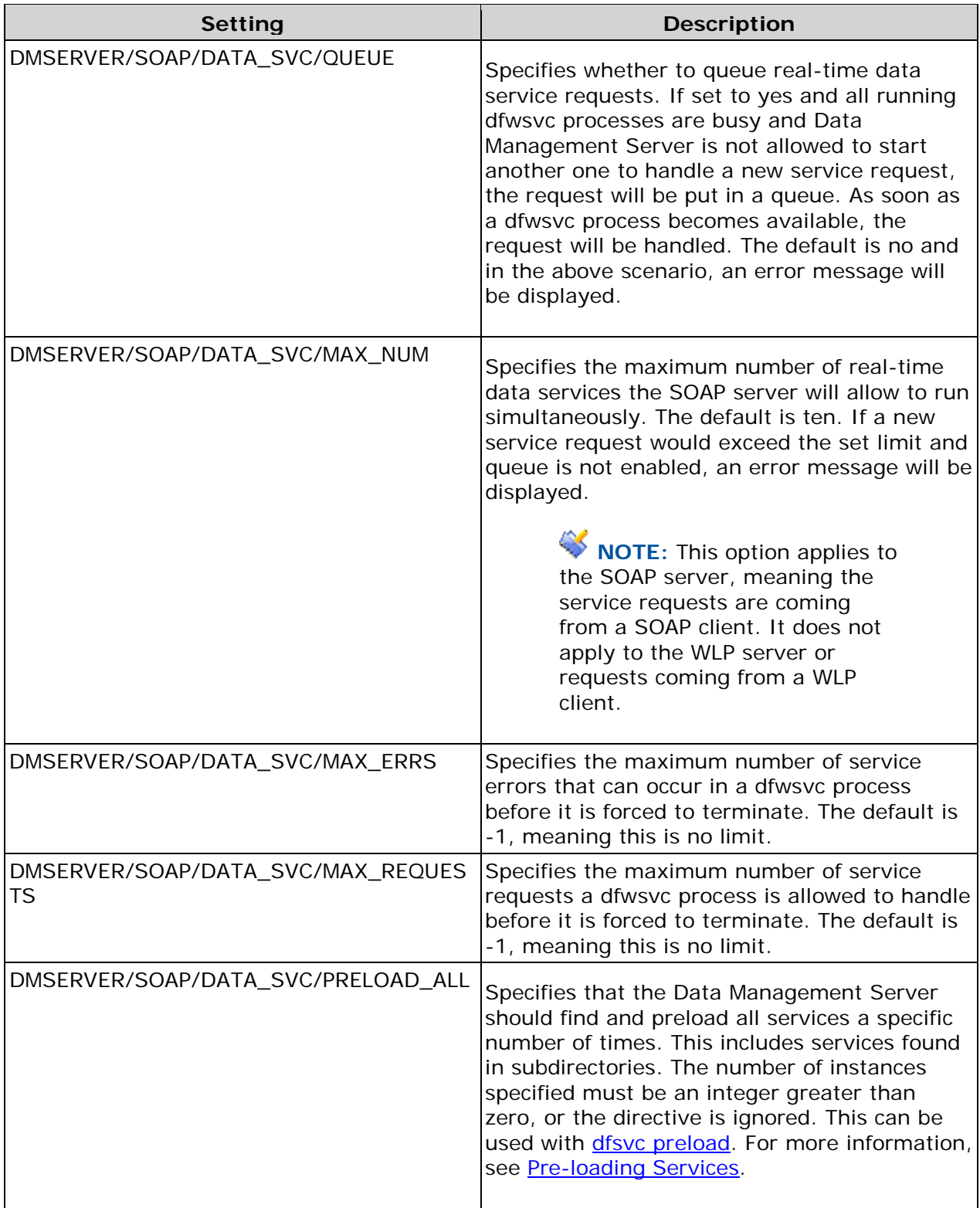

<span id="page-50-2"></span><span id="page-50-1"></span><span id="page-50-0"></span>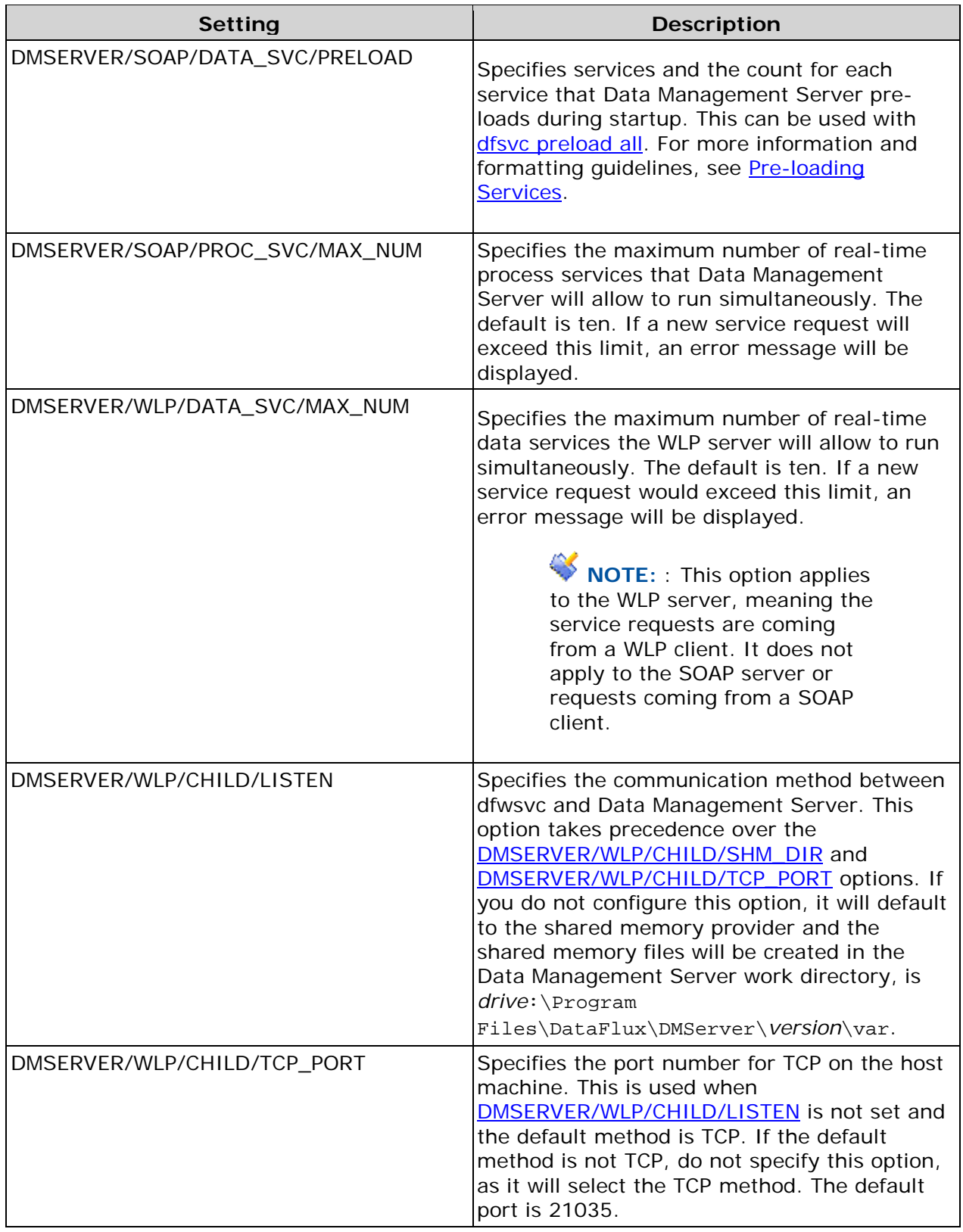

<span id="page-51-2"></span><span id="page-51-1"></span>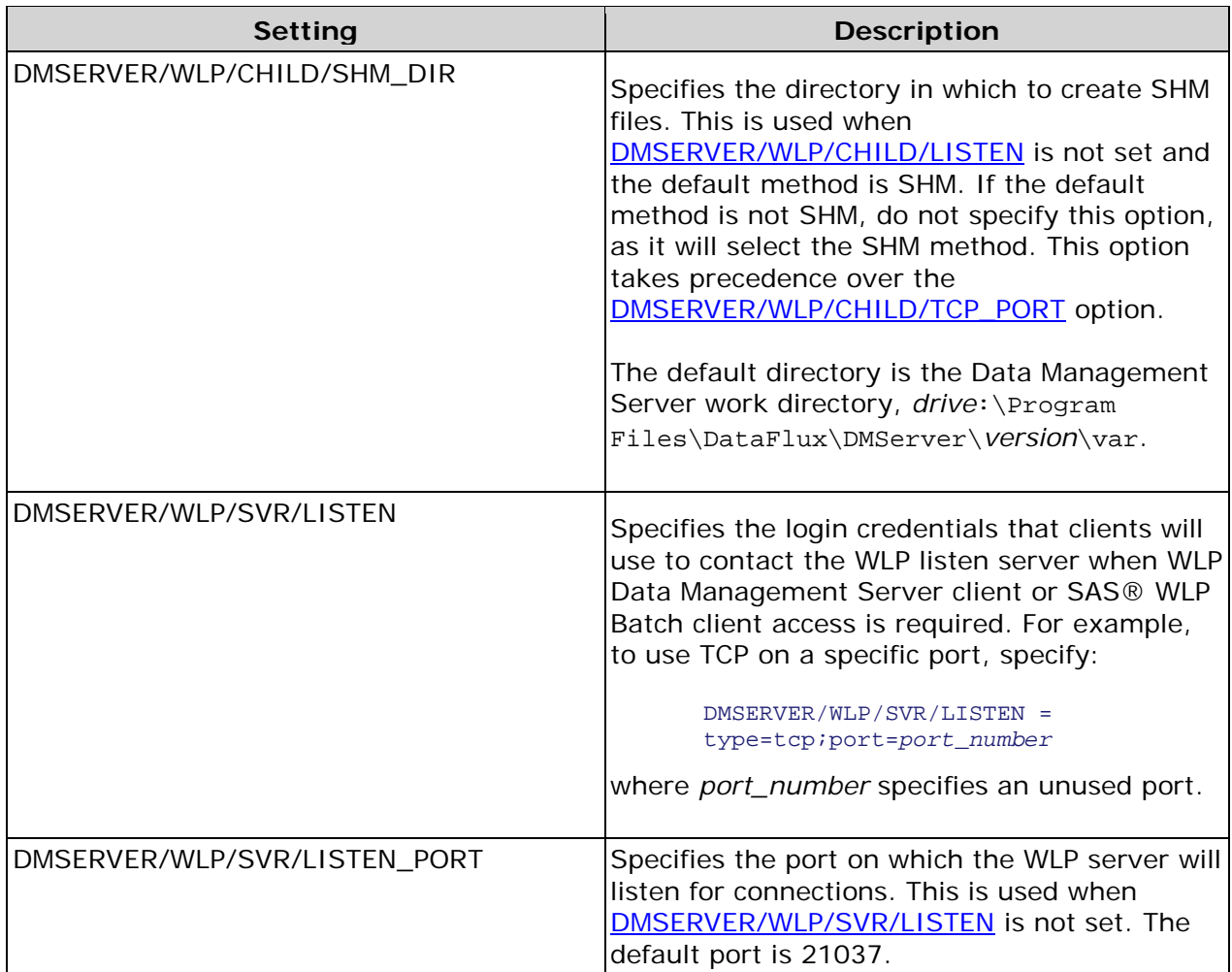

# <span id="page-51-0"></span>**Configuring Licensing**

Data Management Server uses a file-based licensing model that takes the form of a machine-specific license file. The license pool for executing jobs and services using Data Management Server has uncounted licenses (an infinite number of licenses) for each type of license purchased. If Data Management Server is packaged as part of SAS, you have the option of selecting SAS license file as your licensing method.

The following sections provide information on how to configure DataFlux licenses. For SAS licenses, contact your sales executive to receive the license. Then, complete step 4, depending on your operating system.

### **Windows**

To configure your license file for Data Management Server in Windows, complete the following steps:

- 1. To display the DataFlux Host ID, click **Start** > **Programs** > **DataFlux** > **Show Host ID**. Then, click **Copy to Clipboard** to copy the ID number.
- 2. Log onto the MyDataFlux Portal at <http://www.dataflux.com/Customer-Care> and click **Request License Unlock Codes**. This opens the **License Request Form** page.
- 3. Enter the requested information, including the Host ID generated in Step 1, and then click **Submit** .
- 4. When you receive your new license file, save it to the *drive*:\Program Files\DataFlux\DMServer\*version*\etc\license\. License files must have a .lic file name extension in order to be considered.

## **UNIX**

To configure your license file for Data Management Server in UNIX, complete the following steps:

1. To generate a Host ID, run the following command:

#### **.** /bin/lmhostid

Write down the FLEXnet host ID that is returned.

- 2. Log onto the MyDataFlux Portal at<http://www.dataflux.com/Customer-Care> and click **Request License Unlock Codes**. This opens the **License Request Form** page.
- 3. Enter the requested information, including the Host ID generated in Step 1, and then click **Submit** .
- 4. When you receive your new license file, save it to the /opt/dataflux/dms/etc/license directory. License files must have a .lic file name extension in order to be considered.

## **Annual Licensing Notification**

For DataFlux licenses, thirty days prior to license expiration, you will receive a message that your license will expire in a certain number of days. If you have a SAS license (setinit), this message is defined by the warning period. This is configurable through SAS.

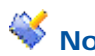

**Note:** DataFlux licenses are not configurable.

<span id="page-52-0"></span>Contact your DataFlux sales executive to renew your DataFlux product licenses.

# **Configuring a Data Source**

To process a database with Data Management Server, a DataFlux Driver for ODBC for the specified database must be installed, and the database must be configured as an ODBC data source. You can also access flat files and text files outside of the ODBC configuration method if your batch or profile job has specific nodes for those data sources.

For information on configuring ODBC and Federated Server connections, see the *DataFlux Data Management Studio Installation and Configuration Guide* .

## **Data Connections**

After you configure the data sources and test the connection, you should store the login credentials for that data source. You can use the Data Connections Riser Bar to create new data connections and review existing data connections. To access the Data Connections riser bar, from the Data Management Studio user interface, click the Data Connections riser.

The Data Connections riser allows you to save connection information. Saved connections provide a mechanism for storing encrypted authentication information for a data source. When a saved connection is used, only the DSN is stored in the job file, not the entire connection string. When you run the job, it refers to the connection file for the login credentials for that DSN. In order to use a saved connection, the same connection must also be saved on the client machine where the job was created.

For more information on data connections, see *DataFlux Data Management Studio Online Help*.

**Best Practice**: Refer to Appendix A: Best Practices - [Use the Data Connections Riser to](#page-59-0)  [Configure Data Sources](#page-59-0) for additional information about configuration data sources.

# <span id="page-53-0"></span>**Configuring the Data Access Component**

The Data Access Component (DAC) allows Data Management Server to communicate with databases and manipulate data, by connecting to sources using Open Database Connectivity (ODBC) and Threaded Kernel Table Services (TKTS). ODBC database source names (DSNs) are not managed by the DAC, but by the Microsoft ODBC Administrator. TKTS DSNs, however, are managed by the DAC and TKTS connections are stored in a TKTS DSN directory.

## **DAC Configuration Options**

Most of the DAC settings come from configuration values which are specified in the configuration files, including the app.cfg and macro.cfg files. For a comprehensive list of configuration values, see the *DataFlux Data Management Studio Online Help*.

# <span id="page-54-0"></span>**Changing Configuration Settings**

Once you have completed the installation process, modify the dfwsvc.cfg file to run realtime data services and the dfwfproc.cfg file to run batch jobs. Set the directory paths for any relevant reference data, for example, United States Postal Service (USPS), Canada Post, Geocoding, and Quality Knowledge Base (QKB). You can also change the default port on which the server is listening. Other settings in these files control memory allocation and enhance clustering performance.

## **Modifying Default Configuration Settings**

After installing Data Management Server, you may have to modify some default configuration settings in order for your jobs and services to run correctly.

To modify configuration that controls server operation, modify the dfwsvc.cfg file. This file is stored in the *drive*:\Program Files\DataFlux\DMServer\*version*\etc directory. For a list of common settings that may need to be modified before running the server, see [Data](#page-44-0)  [Management Server Configuration Directives.](#page-44-0)

To modify configuration that controls data processing (data that is processed by data and process services, and by batch and profile jobs) modify the app.cfg file. For more information on the app.cfg file, see the "Configuration" section of the *DataFlux Data Management Studio Installation and Configuration Guide* .

After making changes to either configuration files, you must restart the server. For more information, see the **Data Management Server Service**.

**Note:** There is an order of precedence for configuration settings. In general, first a setting is determined by the Advanced Properties of a node in the job or real-time service. In the absence of a setting, the value is set by the corresponding entry in the macros.cfg file. If there is no specific setting, Data Management Server then obtains the setting from the appropriate configuration file. If the value has not been set, Data Management Server will use the default value.

## **Defining Macros**

The macros.cfg configuration file defines macro values for substitution into batch jobs, and overrides predefined values. This file is located in the etc directory of the Data Management Server installation. Each line represents a macro value in the form KEY = VALUE, where the KEY is the macro name and VALUE is its value. For example, on a Windows system:

```
INPUT_FILE_PATH = drive
:\files\inputfile.txt
```
On a UNIX system:

INPUT\_FILE\_PATH = /home/dfuser/files/inputfile.txt

The examples above set the macro value INPUT\_FILE\_PATH to the specified path. This macro is useful when you are porting jobs from one machine to another, because the paths to an input file in different platforms may not be the same. By using a macro to define the input file name you do not need to change the path to the file in the batch job after you port the job to UNIX. Add the macro in both the Windows and UNIX versions of the macros.cfg file, and set the path appropriately in each.

**Note:** The etc/macros/ subdirectory may contain files with a .cfg extension. If one or more files exist, they will be read in alphabetical order **before** the macros.cfg file is read.

If Studio users are using system and user-created macros, in order to use the macros in the Data Management Server, you must create a combined macro file. For more information on macros, see the *DataFlux Data Management Studio Online Help*.

# <span id="page-56-0"></span>**SOAP Commands and WSDL Types**

DataFlux® Data Management Server (Data Management Server) supports a number of SOAP commands intended for running jobs and services, as well as administering certain aspects of the server and its security. Simple Object Access Protocol (SOAP) commands consist of request and response pairs that use simple types (integers and strings) as well as complex types (structures built from simple types and other structures). Definitions of all requests, responses, and complex types are found in the Web Service Definition Language (WSDL) file, which is in Data Management Server installation directory, in the share subdirectory.

The following table lists the names of the SOAP commands that correspond to requests and responses in the WSDL file, as well as a description for each command:

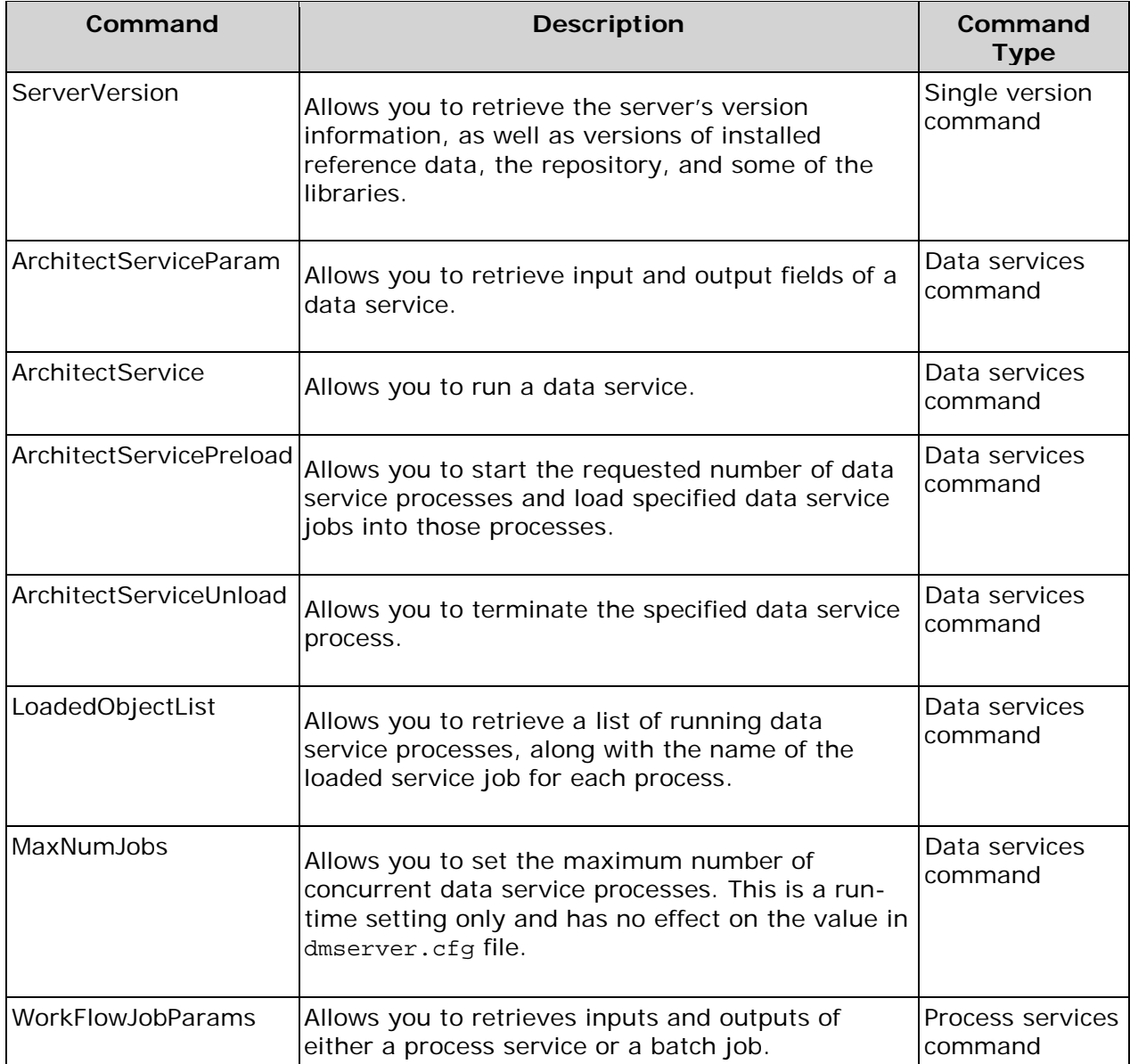

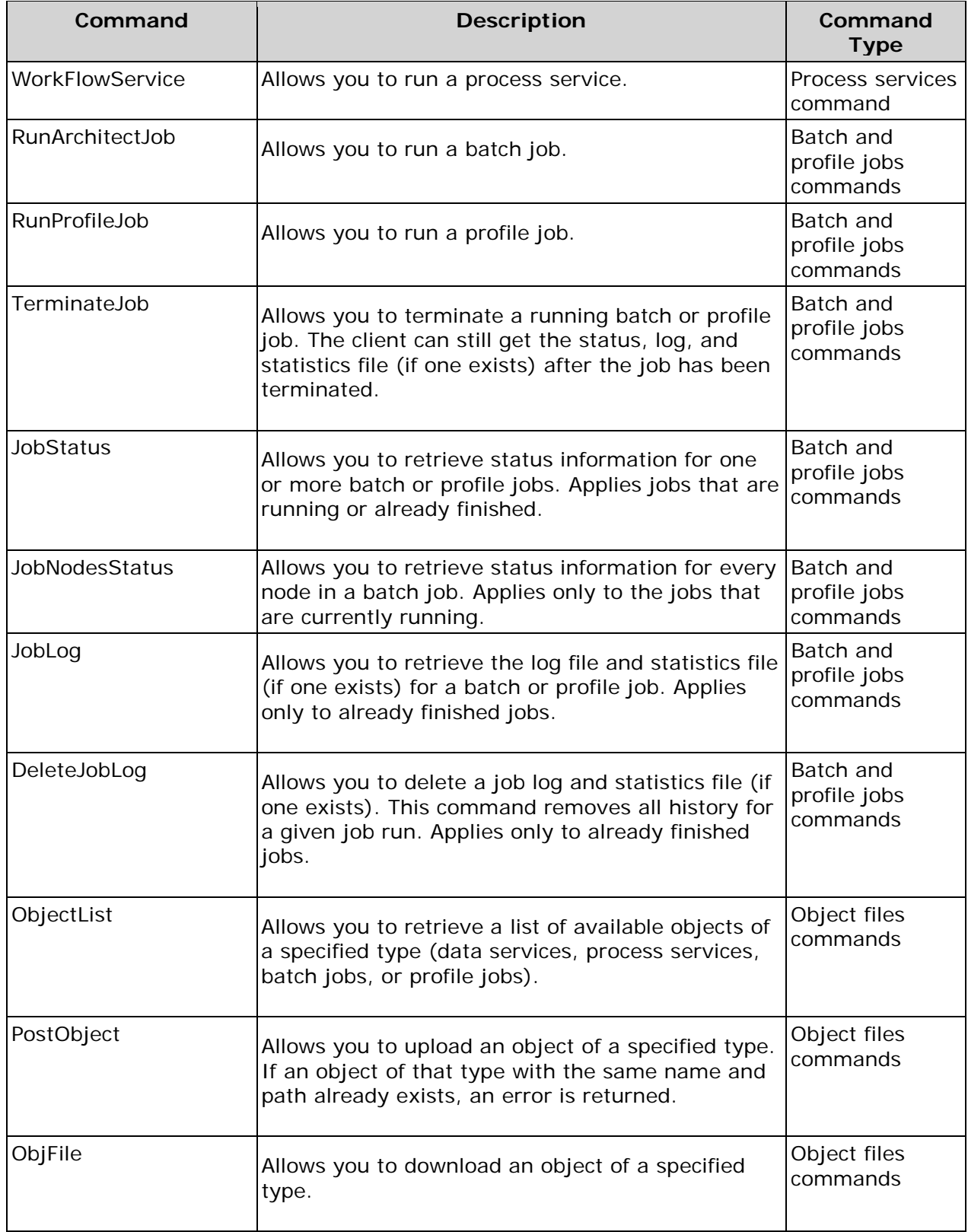

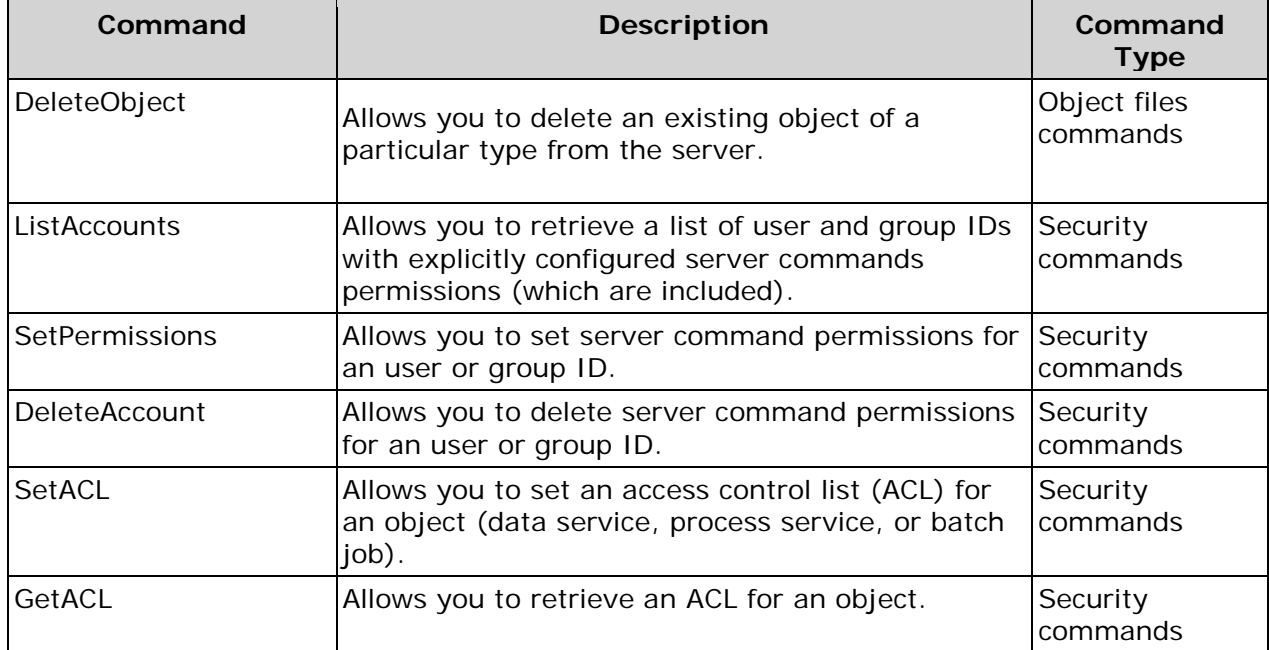

# **Technical Support**

This section addresses questions and issues related to DataFlux® Data Management Server (Data Management Server):

[Best Practices](#page-59-1)

[Frequently Asked Questions](#page-60-0)

**[Troubleshooting](#page-64-0)** 

[Error Messages](#page-66-0)

If you do not find your answer, please contact [DataFlux Technical Support.](mailto:techsupport@dataflux.com?subject=DataFlux%20Technical%20Support)

# <span id="page-59-1"></span>**Best Practices**

#### **Use a System Data Source Rather Than a User Data Source**

Add the new data source as a System data source name (DSN), rather than a User DSN, so it will be available to all users of the machine, including Microsoft® Windows NT® services. This only applies to Windows systems.

#### <span id="page-59-0"></span>**Use the Data Connections Riser to Configure Data Sources on Windows Systems**

When developing DataFlux Data Management Studio (Studio) jobs or services, use the Data Connections riser to set up and store login credentials for any Open Database Connectivity (ODBC) data source. The Studio client must be on the same machine as the server.

Use global variables within jobs and services to accept or retrieve data. Using global variables increases the flexibility and portability of Studio jobs and services between data sources.

The saved credentials does not have to be entered each time the job is run, and that information can be used by any DataFlux application.

**UNIX** — The connection information is saved to a file in the  $/$ \$HOME $/$ .dfpower/dsn directory.

#### **Plan Your Security Model Based on Business Needs**

The Data Management Server application is a network resource that is used to access and modify your data. A well-planned security model is based on usage policy, risk assessment, and response. Determining user and group usage policies prior to implementation helps you to minimize risk, maximize utilization of the technology, and expedite deployment.

For more information, see [Security Policy Planning.](#page-77-0)

#### **Creating ODBC Connections Using Saved Credentials**

When using ODBC connections, it is suggested that you create ODBC connections using saved credentials. Otherwise, if credentials are required, your jobs will fail. Another option is to use the Dataflux Authentication Server for managing credentials on your system.

#### **Managing Jobs**

The user interface for the Data Management Server is integrated into the Studio client and can be accessed via the Data Management Server riser. The Data Management Server riser is the best way to manage jobs.

# <span id="page-60-0"></span>**Frequently Asked Questions**

The following topics provide answers to frequently asked questions:

- **[General](#page-60-1)**
- **[Installation](#page-63-0)**

## <span id="page-60-1"></span>**General**

#### **What is a Data Management Server?**

A Data Management Server is a service-oriented architecture (SOA) application server that allows you to execute batch or profile jobs created using the Studio design environment on a server-based platform. This could be Microsoft Windows®, Linux®, or nearly any other UNIX® option.

By processing these jobs in Windows or UNIX, where the data resides, you can avoid network bottlenecks and can take advantage of performance features available with higherperformance computers.

In addition, existing batch jobs may be converted to real-time services that can be invoked by any application that is Web service enabled (for example: SAP®, Siebel®, Tibco®, Oracle®, and more). This provides users with the ability to reuse the business logic developed when building batch jobs for data migration or loading a data warehouse, and apply it at the point of data entry to ensure consistent, accurate, and reliable data across the enterprise.

#### **What is the difference between Data Management Server – Standard and Data Management Server – Enterprise?**

The Data Management Server – Standard supports the ability to run batch Studio jobs in a client/server environment, as well as the ability to call discrete DataFlux data quality algorithms from numerous native programmatic interfaces (including C, COM, Java™, Perl, and more). The Data Management Server – Standard allows any Studio client to offload batch Studio profile and batch jobs into more powerful server environments. This capability frees up the user's local desktop, while enabling higher performance processing on larger, more scalable servers.

The Data Management Server – Enterprise edition has added capability allowing you to call business services designed in the Studio client environment or to invoke batch jobs using SOA.

#### **How do I move a batch or profile job to UNIX so it can be processed by a Data Management Server?**

With Data Management Server Manager installed as part of Studio, connect to the desired server and select the job or service to be uploaded. You can also use Data Management Server Manager to test real-time services on your server.

To access the Data Management Server Manager, from the Studio user interface, click the Data Management Servers riser.

#### **What SOAP commands are recognized by Data Management Server?**

For a complete list of SOAP commands recognized by Data Management Server, see [Appendix C: SOAP Commands.](#page-56-0)

#### **How do I add an additional driver for the data sources?**

Data Management Server is compatible with most ODBC compliant data sources. With the optional addition of the DataFlux Federation Server, additional data source driver options are available, including drivers that are written for native access to a number of popular database sources. When using ODBC drivers, DataFlux recommends using the DataFlux provided ODBC drivers instead of client-specific drivers provided by the manufacturer. Limited support will be available for implementation and problem resolution when a client implements a driver not supplied by DataFlux.

For a complete list of supported ODBC and other drivers, see the *DataFlux Federation Server Administrator's Guide* .

#### **I can't see my saved job even though it's saved in a directory I have access to. Where is it?**

In Windows, a job that will be run through Data Management Server must be saved in a location that does not use mapped drives. A Windows 32-bit service is not able to access mapped drives, even if the service is started under a user account that has those drives mapped.

#### **Are there any characters that are allowed in job names?**

Data Management Server job names can include alphanumeric characters, along with the following characters:

. ,  $[ ] { } \{ ) ( ) + = _ - \cdot \wedge \% \$  @ ! '

#### **How can I be automatically notified of new releases of DataFlux products?**

New product releases, patches, and data updates are announced via customer communications and on the MyDataFlux Portal at: [http://www.dataflux.com/MyDataFlux-](http://www.dataflux.com/MyDataFlux-Portal)[Portal.](http://www.dataflux.com/MyDataFlux-Portal) You can also view communications that include recent product information, tech tips, thought leader information, and other content from the Data Management Studio Information page, which is available on the Information Riser.

#### **Can I run a UNIX shell command from a Data Management Server job?**

Yes, the execute() function allows you to run a program or file command from the shell. For example, the following code allows you to modify the default authorizations of a text file.

To run the command directly, type:

execute("/bin/chmod", "777", "file.txt")

To run the command from the UNIX shell, type:

execute("/bin/sh", "-c", "chmod 777 file.txt")

#### **Why is my job failing to read SAS Data Sets on AIX?**

In order to access SAS® data sets on AIX®, you must have AIX 5.3 with patch level 6 installed on your system.

#### **How are SAS Data Types Converted When DataFlux Software Reads or Writes SAS Data?**

Automatic data-type conversions will take place when a data job reads or writes SAS data sets. For more information, see the *DataFlux Data Management Studio Online Help* .

#### **How can I configure the directory where data source name (DSN) and saved connection files are stored?**

The Data Access Component (DAC) options are configured in the app.cfg file. The following table lists the appropriate key that should be added to the app.cfg file and the default location where the file will be saved if the key and value pair is not specified:

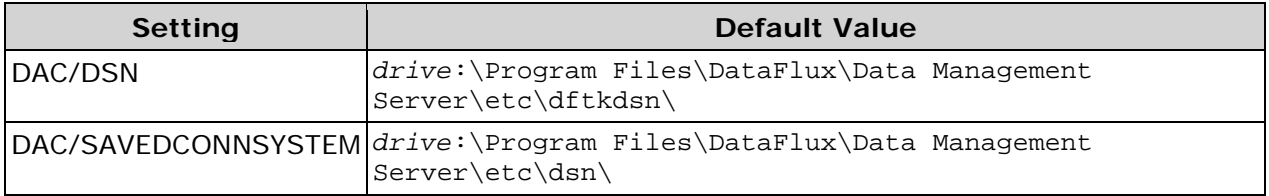

For more information on the app.cfg file, see the "Configuration" section of the *DataFlux Data Management Studio Installation and Configuration Guide* .

#### **How do I point the Data Management Server to a repository?**

The repository configuration file  $(.rcf$  file) contains repository definition information. To create a custom repository definition file for the Data Management Server to point to, use the Studio user interface to create the new definition. Then, manually copy the definition file from the Studio repositories directory (*drive*:\Program

Files\DataFlux\DMStudio\*version*\etc\repositories) to the Data Management Server repositories directory (*drive*:\Program

Files\DataFlux\DMServer\*version*\etc\repositories). For more information on repositories and creating the repository configuration file, see the *DataFlux Data Management Studio Online Help*.

**Note:** The Data Management Server can only point to one repository at a time.

When building jobs that are intended to be run on a server, it is suggested that you use the default folders and sub-folders that are provided in the repository directory. That will allow job references to remain correct when you move a job from the client to the server.

#### **Are there any special considerations for ODBC drivers using the wire protocol?**

DataDirect provides a number of wire protocol ODBC drivers that communicate directly with a database server, without having to communicate through a client library. If these drivers are available at your site, they are available from the **Drivers** tab of the ODBC Data Source Administrator dialog. For more information on using wire protocol drivers and the special considerations that apply, see the "Frequently Asked Questions" section of the *DataFlux Data Management Studio Online Help* .

#### **Can I use an older version of the Blue Fusion library, so I can continue using previously generated matchcodes?**

Yes, you can use the QKB/COMPATVER option to specify which version of Blue Fusion will process the Quality Knowledge Base definitions. The QKB/COMPATVER option is defined in the app.cfg file and can be set to "unity21" if you want to use functionality new to Studio or "dfpower82" if you want to use functionality that existed in dfPower version 8.2.

For more information on the QKB/ALLOW\_INCOMPAT option and the app.cfg file, see "Configuration Files" in the DataFlux Installation and Configuration Guide.

#### **Where is data source name information stored?**

On Windows systems, data source name (DSN) connections are defined in the installation\_directory\etc\dftkdsn folder. The saved credential information, which includes the user ID and password, is stored in *drive*:\Documents and Settings\*userID*\Application Data\DataFlux\dac\9.0.

On UNIX systems, DSN connections are defined in the *installation\_directory*/etc/odbc.ini file. The saved credentials are stored in each user's \$HOME/.dfpower/dsn directory.

## <span id="page-63-0"></span>**Installation**

#### **How do I change the default temp directory?**

Update the path for the base/temp configuration option, in the *drive*:\Program Files\DataFlux\DMServer\*version*\etc\app.cfg file, to the directory you choose.

#### **How do I connect to a database?**

Data Management Server connects to databases through ODBC or through the optional DataFlux Federation Server (Federation Server). To add a data source using ODBC, use the ODBC Data Source Administrator provided with Windows, or use the dfdbconf command in UNIX. In Windows, start the Data Management Studio client and navigate to the **Information Riser Bar**. In the **Overview** pane, click **Documentation** to list the DataDirect Connect ODBC Help. You may require assistance from your network administrator to install this ODBC Connection, as it requires site-specific information. For more information, see [Configuring a Data Source.](#page-52-0)

For more information on the Federation Server, if it is available at your site, see the *DataFlux Federation Server Administrator's Guide* .

# <span id="page-64-0"></span>**Troubleshooting**

**When I try opening a job log from Data Management Server Manager, I get the following error:**

*Error occurred while attempting to retrieve job log: SOAP-ENV:Client:UNKNOWN error [or Timeout]* 

This occurs on some configurations of Microsoft Windows Server® 2003 when the log file is greater than 32KB. A workaround for this problem is to set the following configuration value in the dmserver.cfg file. This should only be necessary for Data Management Server running on Windows Server 2003, and only if you experience this problem.

DMSERVER/LOG\_CHUNK\_SIZE = 32KB

#### **What do the batch job return codes mean:**

When you query the status of a bath job using a SOAP request, it produces return codes to indicate its status. The batch job return codes and their descriptions are listed here:

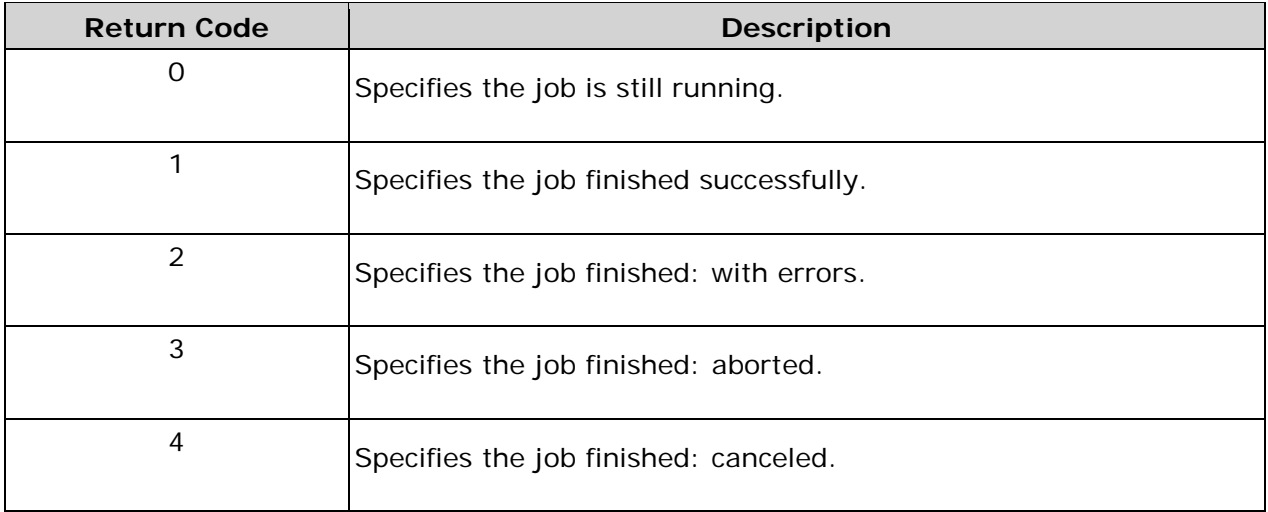

#### **Unable to start Data Management Server:**

If you are not able to start Data Management Server and the log file lists a dfwlpListenAttr\_connattr(wlp) failure, ensure the default ports are not being used by another application. Data Management Server uses two ports. By default, SOAP connections are handled on port 21036 and WLP connections are handled on port 21037. If either of the default ports are being used by another process, assign that Data Management Server process to an unused port.

#### **Blue Fusion cannot process new Quality Knowledge Base definitions:**

This occurs when a Quality Knowledge Base (QKB) is loaded which uses definitions that are newer than what the current Blue Fusion engine provides. By default, Blue Fusion will attempt to load the definitions, but will issue warnings before loading them. If the definitions include instructions that Blue Fusion cannot process, the instructions will be ignored and an error will be displayed. This could result in unwanted results.

The QKB/ALLOW\_INCOMPAT option can be used to specify whether or not to allow incompatible QBK definitions to be processed by Blue Fusion. The option is defined in the app.cfg file and allows you to choose to either stop processing or allow the incompatibility and continue processing the definitions.

For more information on the QKB/ALLOW\_INCOMPAT option and the app.cfg file, see "Configuration Files" in the *DataFlux Data Management Studio Installation and Configuration Guide* .

#### **Data Management Server does not start on my Windows 32-bit system, what should I do:**

#### **Check the Data Management Server log file for errors:**

If the Data Management Server startup sequence proceeds far enough, a directory will be created in the /var directory. The name of the directory will include a time-stamp of when the Data Management Server instance was started. For example, 20100822-12.37 pid1920\_\_0242B0, which signifies that the Data Management Server startup was August 22, 2010, at 12:37 PM. In this directory, you will find a Data Management Server log file, named dmserver.log . Check the log file for error messages.

#### **Check for DataFluxDMS and SAS Application errors in the Windows Event Viewer:**

- 1. Open the Windows Event Viewer.
- 2. Select the Application event type.
- 3. Click the Source column, to sort the events based on the type of source.
- 4. Search the Source column for "DataFluxDMS". There will typically be two error events logged for each time period. One of the errors will not contain any useful information. The other error will contain details about why Data Management Server did not start.

5. Next, search the Source column for "SAS". If the message is similar to the following, go to the indicated log file to see the details of the error:

```
WARNING: Messages have been logged to the file named 'C:\Documents and 
Settings\LocalService\Application 
Data\SAS\LOGS\DFINTG~1.EXE.1854.21CBDA9C.log'..
```
## <span id="page-66-0"></span>**Error Messages**

The following topics specify information about Data Management Server error messages:

#### **[Security](#page-66-1)**

[Running Jobs and Real-Time Services](#page-67-0)

### <span id="page-66-1"></span>**Security**

#### **401 Unauthorized**

If the user is not authenticated, there will be an HTTP error, 401 Unauthorized. This could mean that you have entered invalid user name and password credentials, or your user account has not been set up. Contact your Data Management Server Security Administrator for assistance.

#### **403 Forbidden**

When a user receives the HTTP error, 403 Forbidden, you have entered the system but do not have authorizations to execute a particular Data Management Server command. Contact your administrator for assistance.

#### **Logging**

An owner of an object may view the log and status for that object, but users must have authorizations to view other user logs.

#### **Job with Custom Scheme Fails to Run**

A job with a custom scheme that fails to run will produce an error similar to the following:

```
0817_11:17:40.691 ERROR Node DATAFLOW_0 error: 3: BlueFusion Plugin - Blue 
Fusion load scheme 'frfra001.sch.bfd' failed: BlueFusion Plugin - Blue Fusion 
error -400: BlueFusion - Cannot open file "frfra001.sch"..
0817_11:17:40.694 INFO Job terminated due to error in one or more nodes.
```
You must ensure that:

- 1. the Quality Knowledge Base (QKB) you are using on the Data Management Server is an exact copy of the QKB used on Studio, and
- 2. the name of the scheme is typed correctly, as it is case sensitive

To copy the QKB from Microsoft Windows to UNIX, use FTP or Samba mappings. You must restart the Data Management Server service and retry the job. For more information on stopping and starting the server, see [Data Management Server Service.](#page-24-0) On some UNIX systems, there is a case sensitivity issue with the schemes.

Once you copy the QKB over to the UNIX server, make sure that the name of the scheme is modified to all lowercase letters. It is located in the qkb directory, under /scheme .

#### **ActiveX Control Required to View Help Files**

In Microsoft Internet Explorer® 6.0 and later, your network administrator can block ActiveX® controls from being downloaded. Security for ActiveX content from CDs and local files can be changed under Internet Options.

In Internet Explorer, click **Tools** > **Internet Options**. On the **Advanced** tab, under **Security**, select **Allow active content from CDs to run on My Computer**, and **Allow active content to run in files on My Computer** .

#### **Locale Not Licensed**

If your job has a locale selected that you do not have listed in your license, you will get an error message similar to the following:

Error message DT engine: 2::ERROR::-105:Local English [US] not licensed

You must contact DataFlux Customer Support to update your license with the new locale. Also verify that the data file for that locale is located in the /locale folder of the QKB install location.

#### **Node Not Licensed**

An error message similar to the following can occur when the user has more than one copy of the license file or a single license file that does not support the node:

Failed to create step: Couldn't instantiate step 'SOURCE\_ODBC'. It is not an available step. The node may not be licensed, or the plugin for the node may be unavailable.

The license file must exists in the *drive*:\Program Files\DataFlux\DMServer\*version*\license directory and be specified in the app.cfg file.

### <span id="page-67-0"></span>**Running Jobs and Real-Time Services**

#### **"The repository is newer than this client" Error**

While running a profile job, if you get a message that says something like, "The version of repository "<ReposName>" is newer than this client," then someone at your site has a newer version of Data Management Studio than you do and has upgraded the repository. Contact your site administrator about upgrading your Data Management Studio software.

#### **dfwfproc.exe - Application Error**

On a Windows machine, you may get the following error message:

The application failed to initialize properly (0xc0000142). Click on OK to terminate the application.

For information on this error, see the following Microsoft® Support articles:

- [User32.dll or Kernel32.dll fails to initialize](http://support.microsoft.com/kb/184802/)
- ["Out of Memory" error message appears when you have a large number of programs](http://support.microsoft.com/kb/126962/)  [running](http://support.microsoft.com/kb/126962/)
- [Unexpected behavior occurs when you run many processes on a computer that is](http://support.microsoft.com/default.aspx?scid=kb;en-us;824422)  [running SQL Server](http://support.microsoft.com/default.aspx?scid=kb;en-us;824422)

# **Appendix A: Code Examples**

The following content instructs you on how to create and connect to the DataFlux® Data Management Server (Data Management Server). Zip files are available with files for the examples. The integrationserversamples.zip file is located in the *drive*:\Program Files\DataFlux\DMServer\*version* directory for Microsoft® Windows® operating system installations.

The DataFlux Web Service Definition Language (WSDL) file contains the set of definitions to describe the Web service. You can point directly to this file using either the directory path, such as *drive*:\Program Files\DataFlux\DMServer\*version*\share\arch.wsdl , or the URL, using the following syntax:

http:// *yourserver*.*yourdomain*.com:*port* /?wsdl

Using an XML editor, you can edit and view the arch.wsdl file that is installed on your Data Management Server. Update the SOAP:address location to reflect the hostname and port number of the Data Management Server. For example:

<SOAP:address location="http:// *yourserver*.*yourdomain* .com:21036"/>

Additionally, you can view the WSDL file using a web browser. From this view, the value of SOAP:address location will reflect your actual hostname and port number.

There are coding examples of these operations in each language listed below: Get Object List, Post Object, Delete Object, Get Data Service Params, Execute Data Service, Run Batch Job, Run Profile Job, Get Job Status, Get Job Log, Terminate Job, and Clear Log.

## **Java**

Use wscompile, supplied with the Java™ Web Services Developer Pack, to build Java classes that wrap the Data Management Server interface. This creates all of the classes required to interface with Data Management Server for any application that has the ability to use these classes.

#### **Examples**

Following are examples using the Java classes constructed from the WSDL.

```
//////////////////////////////////////////////////////// 
// Imports 
//////////////////////////////////////////////////////// 
import arch.*; 
//////////////////////////////////////////////////////// 
// INITIALIZATION 
//////////////////////////////////////////////////////// 
ArchitectServicePortType_Stub stub; 
// get the stub 
stub =(ArchitectServicePortType_Stub)new
```
DQISService\_Impl()).getDQISService(); // optionally set to point to a different end point stub.\_setProperty(javax.xml.rpc.Stub.ENDPOINT\_ADDRESS\_PROPERTY, "http://MY\_SERVER:PORT"); //////////////////////////////////////////////////////// // 1) Get Object List example //////////////////////////////////////////////////////// String[] res; res=stub.getObjectList(ObjectType.ARCHSERVICE); //////////////////////////////////////////////////////// // 2) Post Object example //////////////////////////////////////////////////////// byte[] myData; ObjectDefinition obj = new ObjectDefinition(); obj.setObjectName("NAME"); obj.setObjectType(ObjectType.fromString("ARCHSERVICE")); // read the job file in from the h/d  $myData = qetBytesFromFile(new File(filename));$ // post the job to the server String res=stub.postObject(obj, myData); //////////////////////////////////////////////////////// // 3) Delete Object //////////////////////////////////////////////////////// ObjectDefinition obj = new ObjectDefinition(); obj.setObjectName("MYJOB.dmc"); obj.setObjectType(ObjectType.fromString("ARCHSERVICE")); String res = stub.deleteObject(obj); //////////////////////////////////////////////////////// // 4) Get Data Service Params //////////////////////////////////////////////////////// GetArchitectServiceParamResponse resp; FieldDefinition[] defs; resp=stub.getArchitectServiceParams("MYJOB.dmc",""); // Get Definitions for Either Input or Output defs=resp.getInFldDefs(); defs=resp.getOutFldDefs(); //Loop through Defs defs[i].getFieldName(); defs[i].getFieldType(); defs[i].getFieldLength(); //////////////////////////////////////////////////////// // 5) Execute Data Service //////////////////////////////////////////////////////// FieldDefinition[] defs; DataRow[] rows; String[] row; GetArchitectServiceResponse resp; // Fill up the Field Definitions defs=new FieldDefinition[1];  $defs[0] = new FieldDefinition()$ ; defs[0].setFieldName("NAME"); defs[0].setFieldType(FieldType.STRING);

```
defs[0].setFieldLength(15); 
// Fill up Data matching the definition 
rows = new DataRow[3];
row=new String[1]; 
row[0] ="Test Data"; 
rows[i] = new DataRow();
rows[i].setValue(row[0]); 
resp=stub.executeArchitectService("MYJOB.dmc", defs, rows, ""); 
// Get the Status, Output Fields and Data returned from the Execute Call 
String res = resp.getStatus(); 
defs=resp.getFieldDefinitions(); 
rows=resp.getDataRows(); 
// Output Field Definitions 
defs[i].getFieldName(); 
defs[i].getFieldType();
defs[i].getFieldLength(); 
// Output Data 
row=rows[i].getValue(); 
res=row[j]; 
//////////////////////////////////////////////////////// 
// 6) Run Batch Job 
//////////////////////////////////////////////////////// 
ArchitectVarValueType[] vals; 
vals=new ArchitectVarValueType[1]; 
vals[0]=new ArchitectVarValueType(); 
vals[0].setVarName("TESTVAR"); 
vals[0].setVarValue("TESTVAL"); 
// Returns JOBID 
String res=stub.runArchitectJob("MYJOB.dmc", vals, ""); 
//////////////////////////////////////////////////////// 
// 7) Run Profile Job 
//////////////////////////////////////////////////////// 
String res=stub.runProfileJob(<br>"MYJOB.pfi", /* Job N.
      "MYJOB.pfi", /* Job Name */ 
     "", /* Output file to create (not used in this case) */<br>"repos", /* Repository name to write results to */
     "repos", /* Repository name to write results to */<br>"New Report", /* Report name to create */
    "New Report", \frac{1}{2} /* Report name to create */<br>"Description", /* Description of run */
                           /* Description of run */
    0, \prime* Append to existing (false) */<br>vals, \prime* var/values */
    vals, \frac{1}{x} \cdot \frac{1}{x} \cdot \frac{1}{x} \cdot \frac{1}{x}/* reserved */ ); 
//////////////////////////////////////////////////////// 
// 8) Get Job Status 
//////////////////////////////////////////////////////// 
JobStatusDefinition[] defs; 
// if you wanted the status for a single job, you would 
// pass the jobid returned from runArchitectJob or runProfileJob 
defs=stub.getJobStatus("");
```

```
ObjectDefinition obj;
```
```
obj=defs[i].getJob(); 
defs[i].getJobid(); 
defs[i].getStatus(); 
obj.getObjectName() 
obj.getObjectType() 
//////////////////////////////////////////////////////// 
// 9) Get Job Log 
//////////////////////////////////////////////////////// 
GetJobLogResponseType resp; 
FileOutputStream fo; 
resp=stub.getJobLog(jobId,0); 
// write it to a file 
fo = new FileOutputStream (resp.getFileName()); 
fo.write(resp.getData()); 
fo.close(); 
//////////////////////////////////////////////////////// 
// 10) Terminate Job 
//////////////////////////////////////////////////////// 
String res=stub.terminateJob(jobId);
//////////////////////////////////////////////////////// 
// 11) Clear Log 
//////////////////////////////////////////////////////// 
String res=stub.deleteJobLog(jobId);
```
## **C#**

Using the DataFlux WSDL file, import a web reference into your project. This builds the object required to interface with the Data Management Server.

```
////////////////////////////////////////////////////////
// Imports
////////////////////////////////////////////////////////
// Add Web reference using the DataFlux supplied WSDL
////////////////////////////////////////////////////////
// INITIALIZATION
////////////////////////////////////////////////////////
DQISServer.DQISService mService= new DQISServer.DQISService();
mService.Url = "http://MYDISSERVER" + ":" + "PORT";
////////////////////////////////////////////////////////
// 1) Get Object List example
////////////////////////////////////////////////////////
string[] jobs;
jobs=mService.GetObjectList(DQISServer.ObjectType.ARCHSERVICE);
////////////////////////////////////////////////////////
// 2) Post Object example
```

```
////////////////////////////////////////////////////////
DQISServer.ObjectDefinition def = new DQISServer.ObjectDefinition();
def.objectName = "MYJOB";
def.objectType = DQISServer.ObjectType.ARCHSERVICE;
// Grab Bytes from a job file
byte[] data = new byte[short.MaxValue];
FileStream fs = File.Open(@"c:\Develop\SoapUser\DISTESTRT.DMC",
FileMode.Open, FileAccess.Read, FileShare.None);
fs.Read(data,0,data.Length);
DQISServer.SendPostObjectRequestType req= new
DQISServer.SendPostObjectRequestType();
req.@object = def;
req.data = data;mService.PostObject(req);
////////////////////////////////////////////////////////
// 3) Delete Object
////////////////////////////////////////////////////////
DQISServer.SendDeleteObjectRequestType req = new
DQISServer.SendDeleteObjectRequestType();
DQISServer.ObjectDefinition def = new DQISServer.ObjectDefinition();
def.objectName = "MYJOB";
def.objectType = DQISServer.ObjectType.ARCHSERVICE;
req.job = def;
mService.DeleteObject(req);
////////////////////////////////////////////////////////
// 4) Get Data Service Params
////////////////////////////////////////////////////////
DQISServer.GetArchitectServiceParamResponseType resp;
DQISServer.SendArchitectServiceParamRequestType req;
req=new DQISServer.SendArchitectServiceParamRequestType();
req.serviceName="MYJOB";
resp=mService.GetArchitectServiceParams(req);
string val;
int i;
DQISServer.FieldType field;
// loop through this data
val = resp.inFldDefs[0].fieldName;
i = resp.inFldDefs[0].fieldLength;
field = resp.inFldDefs[0].fieldType;
val = resp.outFldDefs[0].fieldName;
i = resp.outFldDefs[0].fieldLength;
field = resp.outFldDefs[0].fieldType;
////////////////////////////////////////////////////////
// 5) Execute Data Service
////////////////////////////////////////////////////////
```

```
DQISServer.SendArchitectServiceRequestType req = new
DQISServer.SendArchitectServiceRequestType();
DQISServer.GetArchitectServiceResponseType resp;
////////////////////////////////////////////////////////
DQISServer.GetArchitectServiceParamResponseType respParam;
DQISServer.SendArchitectServiceParamRequestType reqParam;
reqParam=new DQISServer.SendArchitectServiceParamRequestType();
reqParam.serviceName="ServiceName";
respParam=mService.GetArchitectServiceParams(reqParam);
////////////////////////////////////////////////////////
DQISServer.FieldDefinition[] defs;
DQISServer.DataRow[] data_rows;
string[] row;
defs=new DQISServer.FieldDefinition[respParam.inFldDefs.Length];
for(int i=0; i < respParam.inFldDefs.Length; i++){
      // Fill up the Field Definitions
     defs[i] = new DQISServer. FieldDefinition();
      defs[i].fieldName = respParam.inFldDefs[i].fieldName;
      defs[i].fieldType = respParam.inFldDefs[i].fieldType;
      defs[i].fieldLength = respParam.inFldDefs[i].fieldLength;
}
DataTable table = m_InputDataSet.Tables["Data"]; // externally provided data
// Fill up Data matching the definition
data_rows = new DQISServer.DataRow[Number of Rows];
for(int i=0:i < table RowsCount(i++){
      System.Data.DataRow myRow = table.Rows[i];
      row=new String[table.Columns.Count];
     for(int c=0;c < table.Columns.Count;c++)
      {
                              row[c] = myRow[c].ToString();
  }
      // Loop and create rows of data to send to the service
      data_rows[i] = new DQISServer.DataRow();
     data rows[i].value = new string[table.Columes.Count];data rows[i].value = row;}
req.serviceName = "ServiceName";
req.fieldDefinitions = defs;
req.dataRows = data_rows;
resp=mService.ExecuteArchitectService(req);
////////////////////////////////////////////////////////
// 6) Run Batch Job
////////////////////////////////////////////////////////
DQISServer.SendRunArchitectJobRequest req = new
DQISServer.SendRunArchitectJobRequest();
DQISServer.GetRunArchitectJobResponse resp;
DQISServer.ArchitectVarValueType[] varVal = new
DQISServer.ArchitectVarValueType[1];
```

```
varVal[0] = new DQISServer.ArchitectVarValueType();
varVal[0].varName = "TESTVAR";
varVal[0].varValue = "TESTVAL";
req. job = "JOB NAME";req.varValue = varVal;
resp = mService.RunArchitectJob(req);
string jobid = resp.jobId;
////////////////////////////////////////////////////////
// 7) Run Profile Job
////////////////////////////////////////////////////////
DQISServer.SendRunProfileJobRequestType req = new
DQISServer.SendRunProfileJobRequestType();
DQISServer.GetRunProfileJobResponseType resp;
req.jobName = "JOB_NAME";
req.reportName = "REPORT_NAME";
// use this: req.repositoryName = "REPOSNAME";
// or this:
req.fileName = "FILE_NAME";
req.description = "DESCRIPTION";
req.append = 0!/No - 0; Yes - 1
resp = mService.RunProfileJob(req);
string jobid = resp.jobId;
////////////////////////////////////////////////////////
// 8) Get Job Status
////////////////////////////////////////////////////////
DQISServer.SendJobStatusRequestType req = new
DQISServer.SendJobStatusRequestType();
DQISServer.JobStatusDefinition[] resp;
real.jobId = ";
resp = mService.GetJobStatus(req);
DQISServer.ObjectDefinition def = resp[0].job;
string jobid = resp[0].jobid;
string jobstatus = resp[0].status;
////////////////////////////////////////////////////////
// 9) Get Job Log
////////////////////////////////////////////////////////
DQISServer.SendJobLogRequestType req = new 
DQISServer.SendJobLogRequestType();
DQISServer.GetJobLogResponseType resp;
req.jobId = "SOMEJOBID";
resp = mService.GetJobLog(req);string fileName = resp.fileName;
```
byte []data = resp.data;

```
////////////////////////////////////////////////////////
// 10) Terminate Job
////////////////////////////////////////////////////////
DQISServer.SendTerminateJobRequestType req = new
DQISServer.SendTerminateJobRequestType();
DQISServer.GetTerminateJobResponseType resp;
req.jobId = "SOMEJOBID";
resp = mService.TerminateJob(req);
string fileName = resp.status;
////////////////////////////////////////////////////////
// 11) Clear Log
////////////////////////////////////////////////////////
DQISServer.SendDeleteJobLogRequestType req = new
DQISServer.SendDeleteJobLogRequestType();
DQISServer.GetDeleteJobLogResponseType resp;
req.jobId = "SOMEJOBID";
resp = mService.DeleteJobLog(req);
string fileName = resp.status;
```
# **Appendix B: Security Policy Planning and Examples**

# **Security Policy Planning**

A well-planned security model allows the DataFlux® Data Management Server (Data Management Server) security administrator (admin) to control access to the application. Data Management Server offers several security tools, allowing the administrator to work with your existing security policy. As a resource on your network, Data Management Server usage can be defined based on your security model, which in turn is based on usage policy, risk assessment, and response. Determining user and group usage policies prior to implementation helps you minimize risk and expedite deployment.

**Risk Assessment** — Security policies are inevitably a compromise between risk and necessary access. Users must access the application and data in order to perform necessary tasks, but there is associated risk when working with information, particularly confidential data. Consider the risks of compromised (unauthorized views or lost) data. The greater the business, legal, financial, or personal safety ramifications of compromised data, the greater the risk.

**Usage Policy** — Determine usage policy based on risk assessment. Take into account individual and group roles within your organization. What policies are already in place? Do these users or groups already have access to the data used by Data Management Server? Are they Data Management Studio users? Generally, users will fall into one of the following categories: administrators, power or privileged users, general users, partners, and guests or external users. The approach to *deny all, allow as needed* will help you to implement security from the top down. New users should have restricted access. Access for administrators and power users could then be conferred manually or through explicit group authorizations.

**Security Response** — Consider establishing a security response policy. If you have a security response team, specify how they are to respond to and report violations of security policy. Consider training all users on acceptable use prior to deployment of Data Management Server.

## **Data Management Server Security Examples**

There are two types of security available with Data Management Server, IP-based security, and DataFlux Authentication Server (Authentication Server). IP-based security, configured in the dmserver.cfq file, controls user access by IP address. For more information, see [IP-](#page-42-0)[Based Security.](#page-42-0) The Authentication Server is part of the DataFlux Data Management Platform. Through the Authentication Server client, user access can be controlled based on user, group, and job level authorizations. These security tools can be used separately or together. The following scenarios employ different types of security:

#### **Scenario 1: Users in a small, local group use a specific range of IP addresses.**

**Scenario:** Users have static IP addresses or draw dynamic addresses from a known range. If the group is small, or licenses are restricted to only a few machines, this may be the highest level of security needed by your organization.

**Security plan:** You can restrict access to Data Management Server by specifying IP addresses of clients that are allowed or denied access. Access can be restricted by general access, post/delete access, and restrictions on requests for statuses of jobs.

#### **Scenario 2: Your organization requires control over user and group level access.**

**Scenario:** Different users or groups require different levels of access, or certain files may require different authorizations.

Security plan: The Data Management Server security subsystem provides this degree of control. User name and password are passed using basic HTTP authentication to Data Management Server. Information on that user's user authorizations, group authorizations, and file authorizations are kept in Data Management Server security files. The Data Management Server security subsystem can be used alone or with IP-based security. The following is an example of basic HTTP authentication:

Client request:

GET /private/index.html HTTP/1.0 Host: localhost

Server response:

```
HTTP/1.0 401 UNAUTHORIZED
Server: HTTPd/1.0
Date: Sat, 27 Nov 2004 10:18:15 GMT
WWW-Authenticate: Basic realm="Secure Area"
Content-Type: text/html
Content-Length: 311
<!DOCTYPE HTML PUBLIC "-//W3C//DTD HTML 4.01 
Transitional//EN""http://www.w3.org/TR/1999/REC-html401-19991224/loose.dtd">
<HTML>
 <HEAD>
 <TITLE>Error</TITLE>
<META HTTP-EQUIV="Content-Type" CONTENT="text/html; charset=ISO-8859-1">
 </HEAD>
 <BODY><H1>401 Unauthorised.</H1></BODY>
</HTML>
```
Client request:

GET /private/index.html HTTP/1.0 Host: localhost Authorization: Basic QWxhZGRpbjpvcGVuIHNlc2FtZQ==

Server response:

```
HTTP/1.0 200 OK
Server: HTTPd/1.0
Date: Sat, 27 Nov 2004 10:19:07 GMT
Content-Type: text/html
Content-Length: 10476
```
#### **Scenario 3: The Data Management Server Security Administrator wants to remotely administer a large number of users.**

**Scenario:** The administrator wants to perform administrative tasks from the command line.

**Security plan:** Data Management Server security remote administration consists of SOAP commands to administer Data Management Server users and groups. This remote functionality allows the administrator to: change passwords; list all users; list all groups; list user's groups; list group's members; add user; set user's authorization; add group; delete account; add account to group; and delete account from group. Data Management Server must be running and security enabled.

# **Appendix C: Using Configuration Settings**

The following sections describe how to use configuration settings in your DataFlux® Data Management Server (Data Management Server) environment.

# **Using Configuration Settings to Pre-Load Services**

Data Management Server can preload selected services on startup. This is helpful if you typically use the same services each time you run Data Management Server and would like to have these services available as soon as Data Management Server is running.

There are two configuration directives available that cause Data Management Server to preload services; these can be set by the Data Management Server administrator:

- dfsvc preload all = *count*
- dfsvc preload = *count*:*name\_of\_service count*:*name\_of\_service* ...

where *count* specifies the number of pre-load counts and *name\_of\_service* indicates the name of the service element. This may include the directory where the service is located.

The two formats can work independently or together, depending on how you configure them.

### **Pre-loading All Services**

The first directive, dfsvc preload all = *count*, causes Data Management Server to find and preload all services *count* times. This includes services found in subdirectories. The number of instances of each service (count) must be an integer greater than 0, or the directive is ignored.

For example, dfsvc preload all = 2 causes Data Management Server to preload two instances of each service that is available, including those found in subdirectories.

### **Pre-loading One or More Specific Services**

The second directive, dfsvc preload = *count*:*name\_of\_service*, lets you designate the specific services, as well as the count for each service, that Data Management Server is to preload on startup. Use additional count and service elements, *count*:*name\_of\_service*, for each service. Separate each count and service element by one or more white space characters. The service element, however, cannot include white space characters. Additionally, all elements must be listed on a single line. Using this format, you can configure a directive that starts a number of services, with each service having a different count.

For example, dfsvc preload = 2:abc.dmc 1:subdir1\xyz.dmc loads two counts of abc service, and one count of xyz service, which is located in the  $\text{subdir1}$  subdirectory.

### **Complex Configurations**

By combining the two directives, you can configure more complex preloads. The two directives add the counts arithmetically to determine how many services are actually loaded. (Internally, Data Management Server builds a list of all services it needs to preload and, for each service, sets the total count.)

The following two example directives illustrate the logic of how this works:

*dfsvc preload all = 2*

*dfsvc preload = 2:svc1.dmc -1:subdir1\svc2.dmc -2:svc3.dmc*

The first directive instructs Data Management Server to preload a total of two instances of all existing services. The second directive modifies this in the following ways:

- Two additional counts of svc1.dmc are added, for a total of four instances. The counts are added together, and the total is the number of instances that Data Management Server tries to preload.
- The svc2.dmc file, which is found in the subdir1 subdirectory, has a -1 count. This produces a total count of one for svc2.dmc .
- For the svc3.dmc file, there is a combined total count of zero, so this service is not loaded at all. The value of *count* must be greater than zero for a service to be preloaded.

Some important points to remember:

- Data Management Server attempts to preload a single instance of all requested services before trying to preload more instances (if more than one instance is specified).
- The service element can include the path to the service, relative to the root of the services directory. For example,  $1:\text{subdir1}\sqrt{\text{sec2.dmc}}$  specifies one instance of service svc2.dmc, which is located in the subdir1 subdirectory.
- Count can be a negative value. This is meaningful only when both configuration directives are used together.
- Pre-loading stops when Data Management Server has attempted to preload all required instances (successfully or not), or if the limit on the number of services has been reached. The limit can be specified by dfsvc max num  $=$ , and will default to 10 if not specified.

# **Using Configuration Settings for Multi-Threaded Operation**

Two configuration directives control whether the servers run:

- **svr run dmserver = [yes/no]** The default is yes.
- **svr run wlp = [yes/no]** The default is no.

There are three additional configuration directives that determine how the thread pool operates:

- **svr max threads =** *#\_of\_threads* If WLP server is to run, at least two threads are used; if SOAP server is to run, at least four threads are used; Data Management Server automatically adjusts this value to the required minimum if the configured value is too low.
- **svr max idle threads =** *#\_of\_threads* Will always be at least 1. This directive should be treated as an advanced configuration, and should be used only when needed to troubleshoot performance problems.
- **svr idle thread timeout =** *#\_of\_microseconds* Defaults to 5 seconds if not set or if set to less than 1 microsecond. This directive should be treated as an advanced configuration, and should be used only when needed to troubleshoot performance problems.

# **Glossary**

#### **A**

#### **ACE**

An access control entry (ACE) is an item in an access control list used to administer object and user privileges such as read, write, and execute.

#### **ACL**

Access control lists (ACLs) are used to secure access to individual Data Management Server objects.

#### **API**

An application programming interface (API) is a set of routines, data structures, object classes and/or protocols provided by libraries and/or operating system services in order to support the building of applications.

#### **D**

#### **DAC**

A data access component (DAC) allows software to communicate with databases and manipulate data.

#### **DPV**

Delivery Point Validation (DPV) is a USPS database that checks the validity of residential and commercial addresses.

#### **DSN**

A data source name (DSN) contains connection information, such as user name and password, to connect through a database through an ODBC driver.

#### **L**

#### **LACS**

Locatable Address Conversion System (LACS) is used updated mailing addresses when a street is renamed or the address is updated for 911, usually by changing a rural route format to an urban/city format.

#### **M**

#### **MMC**

The Microsoft Management Console (MMC) is an interface new to the Microsoft Windows 2000 platform which combines several administrative tools into one configurable interface.

#### **O**

#### **ODBC**

Open Database Connectivity (ODBC) is an open standard application programming interface (API) for accessing databases.

#### **Q**

#### **QAS**

Quick Address Software (QAS) is used to verify and standardize US addresses at the point of entry. Verification is based on the latest USPS address data file.

#### **QKB**

The Quality Knowledge Base (QKB) is a collection of files and configuration settings that contain all DataFlux data management algorithms. The QKB is directly editable using DataFlux Data Management Studio.

#### **R**

#### **RDI**

Residential Delivery Indicator (RDI) identifies addresses as residential or commercial.

#### **S**

#### **SERP**

The Software Evaluation and Recognition Program (SERP) is a program the Canadian Post administers to certify address verification software.

#### **SOA**

Service Oriented Architecture (SOA) enables systems to communicate with the master customer reference database to request or update information.

#### **SOAP**

Simple Object Access Protocol (SOAP) is a Web service protocol used to encode requests and responses to be sent over a network. This XML-based protocol is platform independent and can be used with a variety of internet protocols.

#### **U**

#### **USPS**

The United States Postal Service (USPS) provides postal services in the United States. The USPS offers address verification and standardization tools.